#### **Mecanismos de QoS em Linux tc – Traffic Control**

Edgard Jamhour

# **Bibliografia**

- A maior parte das figuras desta apresentação foi extraída do tutorial:
- http://www.opalsoft.net/qos/DS.htm

## **Arquitetura de Rede no Linux**

• Um host com duas placas de rede, executando o sistema operacional linux pode ser transformado em um roteador, conforme a figura abaixo.

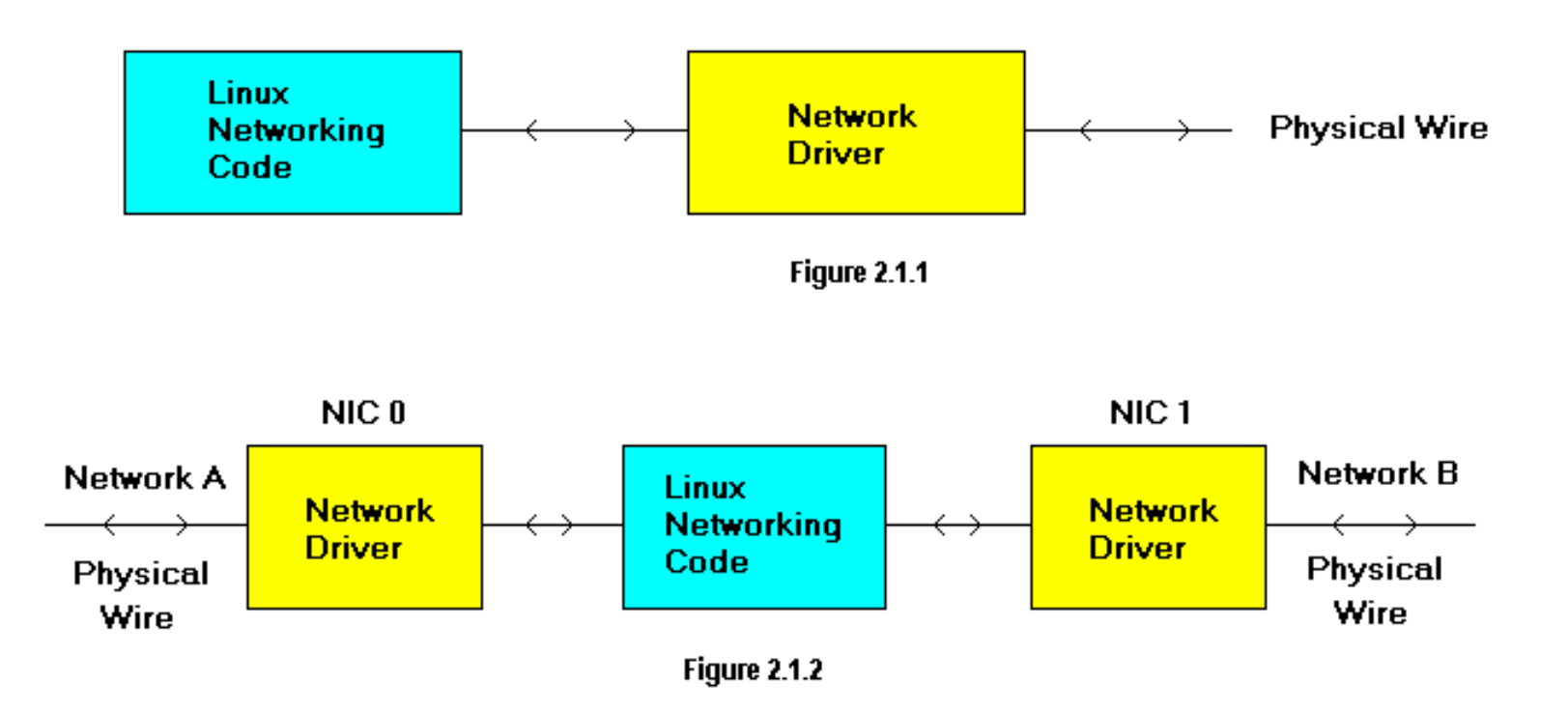

## **Implementação de QoS em Linux**

• Os elementos que implementam o QoS no linux são os seguintes:

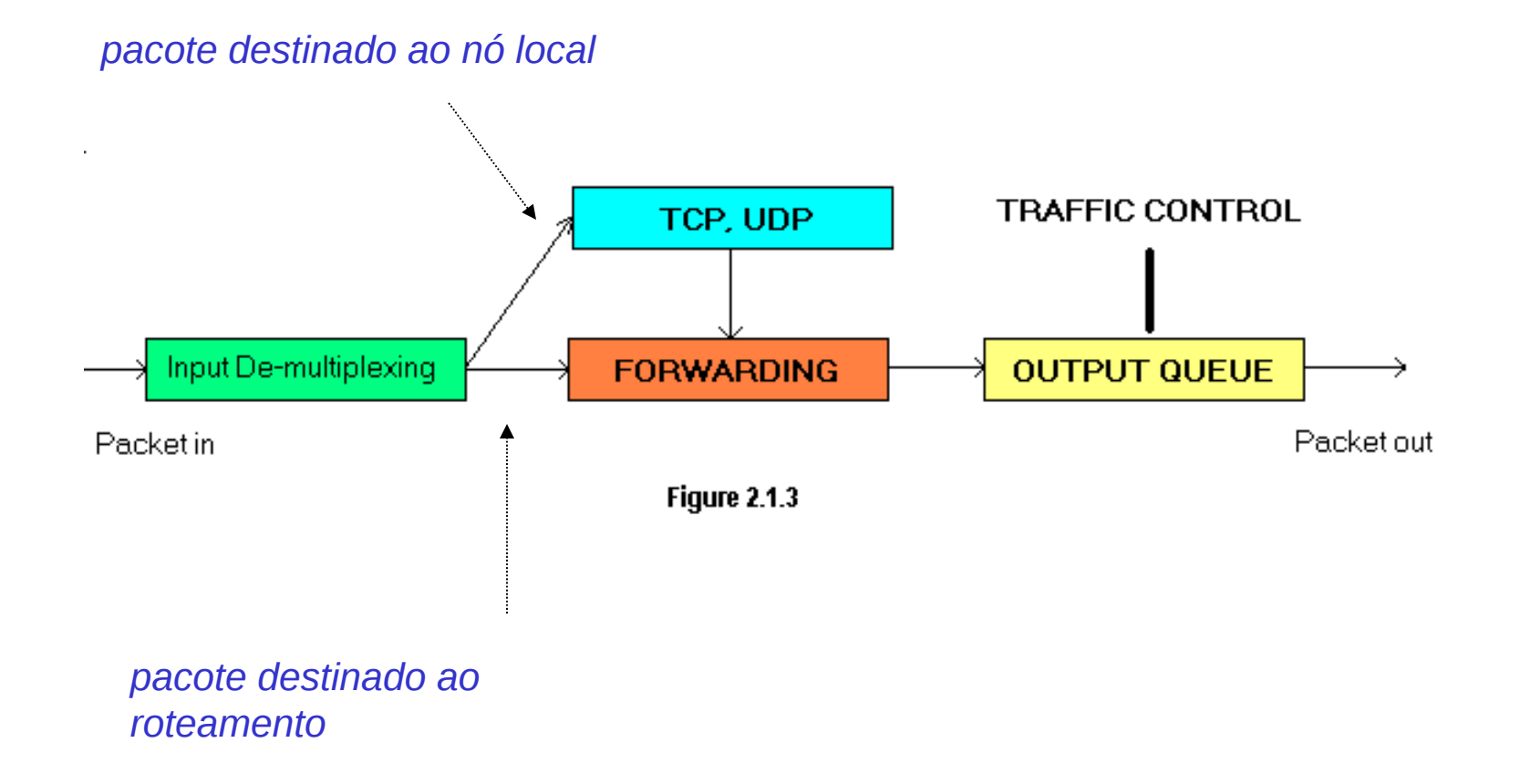

## **Controle de Tráfego**

- O controle de tráfego é implementado através de dois mecanismos:
	- Pacotes são policiados na entrada
		- pacotes indesejáveis são descartados
	- Pacotes são enfileirados na respectiva interface de saída
		- pacotes podem ser atrasados, descartados ou priorizados

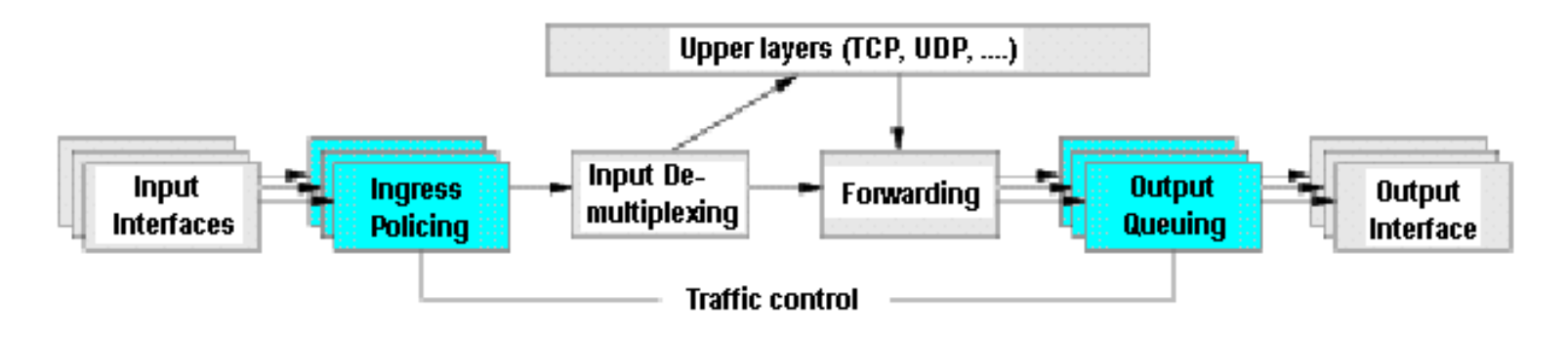

Processing of network data

# **Elementos do Controle de Tráfego**

- O controle de tráfego é implementado internamente por 4 tipos de componentes:
	- Queuing Disciplines = qdisc
		- algoritmos que controlam o enfileiramento e envio de pacotes.
		- e.g. FIFO
	- Classes
		- representam "entidades de classificação de pacotes".
		- cada classe pode estar associada a uma qdisc
	- Filters
		- utilizados para classificar os pacotes e atribuí-los as classes.
	- Policers
		- utilizados para evitar que o tráfego associado a cada filtro ultrapasse limites pré-definidos

## **Exemplo**

- A Qdisc principal é obrigatória. Ela controla como os pacotes são recebidos e enviados pela interface.
- As Qdisc associadas as classes controlam apenas os pacotes da classe.

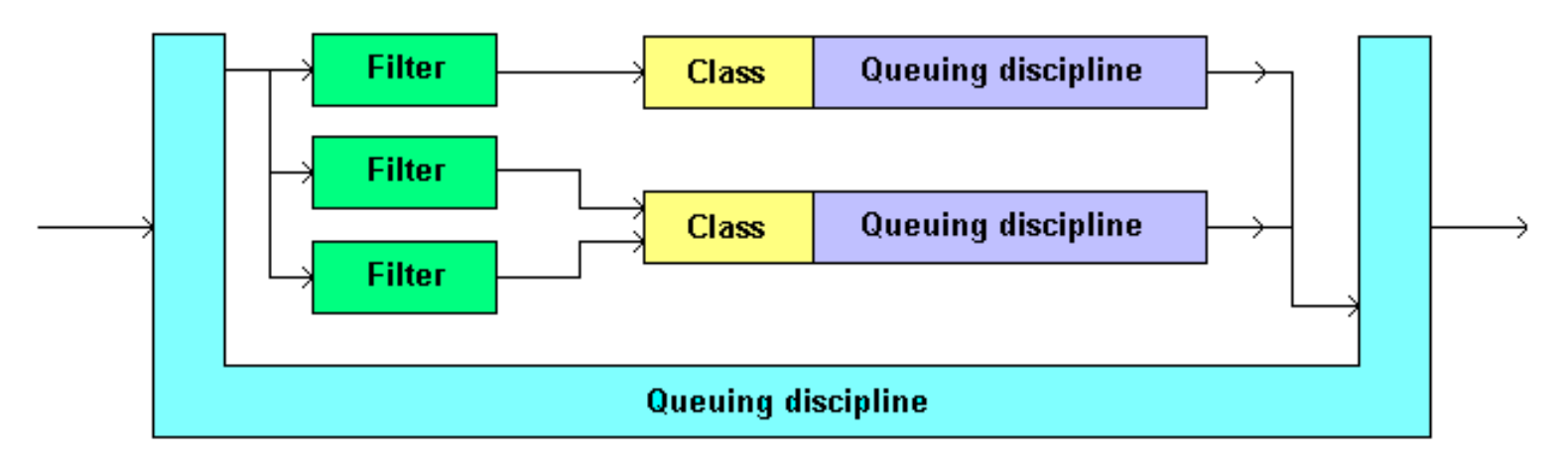

## **Comandos: Criar a qdisc principal**

- 1) Cria a qdisc principal chamada 1:0
	- handle é o identificador da qdisc.
		- O id de qdisc sempre termina em :0
	- htb é o algoritmo utilizado pela qdisc.
		- no caso, o algoritmo não exige nenhum parâmetro obrigatório

> **tc qdisc add dev eth0 root handle 1:0 htb**

## **Comandos: Criar as classes filhas**

- 2) cria duas classes com taxas diferentes
	- As classes são filhas da qdisc principal
	- O htb, quando utilizado em uma classe existe parâmetros de taxa de transmissão

**> tc class add dev eth0 parent 1:0 classid 1:1 htb rate 500Kbit > tc class add dev eth0 parent 1:0 classid 1:2 htb rate 300Kbit**

## **Comandos: Criar as qdisc das classes**

- 3) cria as qdiscs de saída, associadas a cada classe:
	- Cada qdisc é filha das classe a ela associada
	- O sfq é o algoritmo escolhido para a qdisc
		- perturb é um parâmetro do algoritmo

**> tc qdisc add dev eth0 parent 1:1 handle 10: sfq perturb 10 > tc qdisc add dev eth0 parent 1:2 handle 20: sfq perturb 10**

## **Comandos: Criar os filtros**

- 4) cria os filtros para as classes
	- Os filtros são filhos do qdisc principal
	- O tipo de filtro utilizado é u32
	- **> tc filter add dev eth0 parent 1:0 protocol ip u32 match ip protocol 0x06 0xff flowid 1:1 > tc filter add dev eth0 parent 1:0 protocol ip u32 match ip protocol 0x11 0xff flowid 1:2**

## **Comandos de monitoramento**

- **iplink show**
	- mostra a classe default associada a interface
- **tc [-s] qdisc/class/filter show dev eth0**
	- mosta as qdisc/class/filter associadas a interface
	- –s mostra as estatísticas do uso da qdisc/class/filter
- **tc qdisc del root dev eth0**
	- limpa as regras de QoS

# **Queueing Disciplines**

- Sem classe (sem classificação)
	- FIFO: First In First Out
	- SFQ: Stochastic Fair Queuing
	- TBF: Token Bucket Flow
	- DS\_MARK: Diff-Serv Marker
	- RED: Random Early Detection
- Com classe (classificação e priorização)
	- PRIO: Priority Queue
	- [CBQ: Class-Based Queueing]
	- HTB: Substituto do CBQ

#### **FIFO**

- Cria uma fila com capacidade para 10 pacotes
- Os pacotes são processados na ordem de chegada

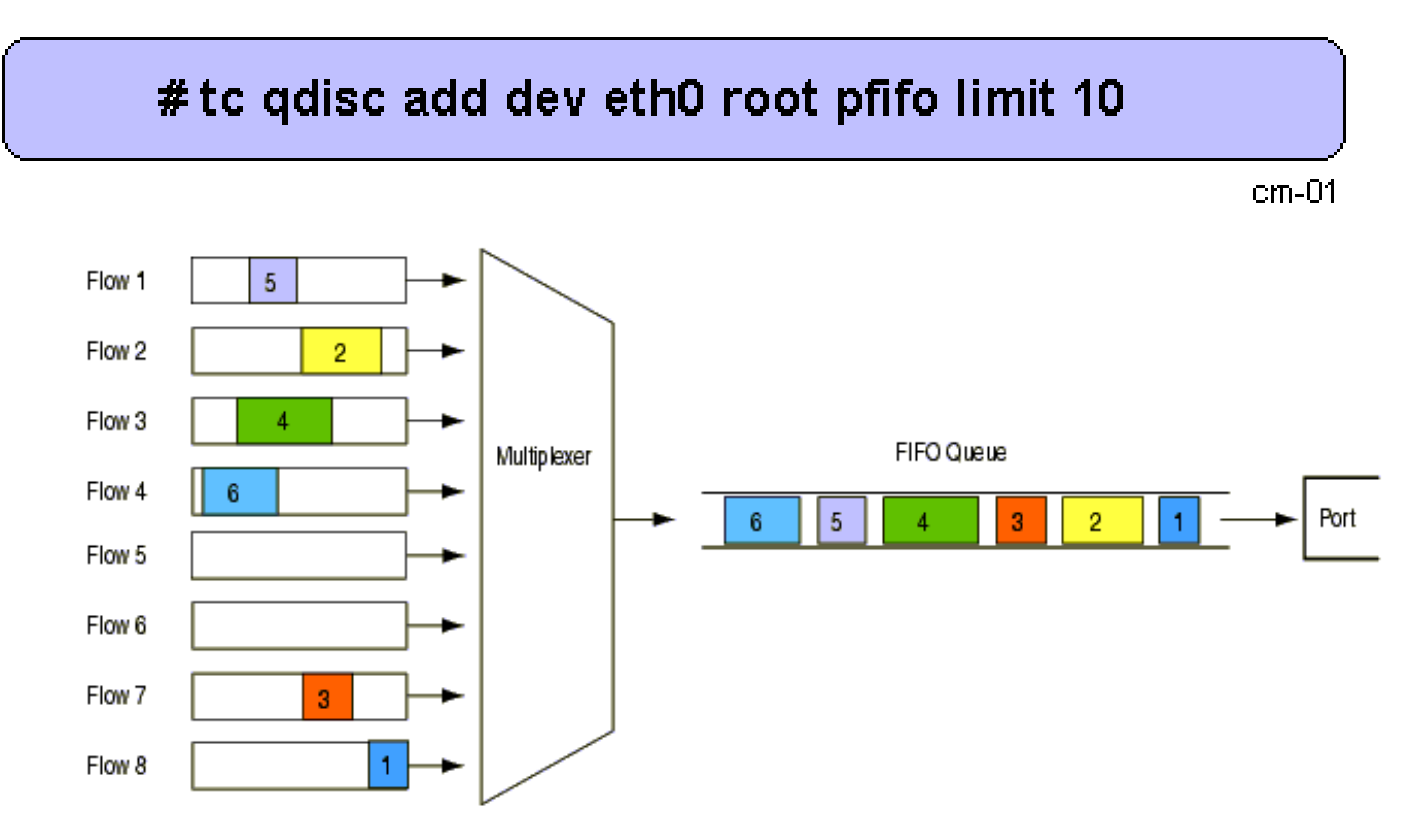

#### **PRIO**

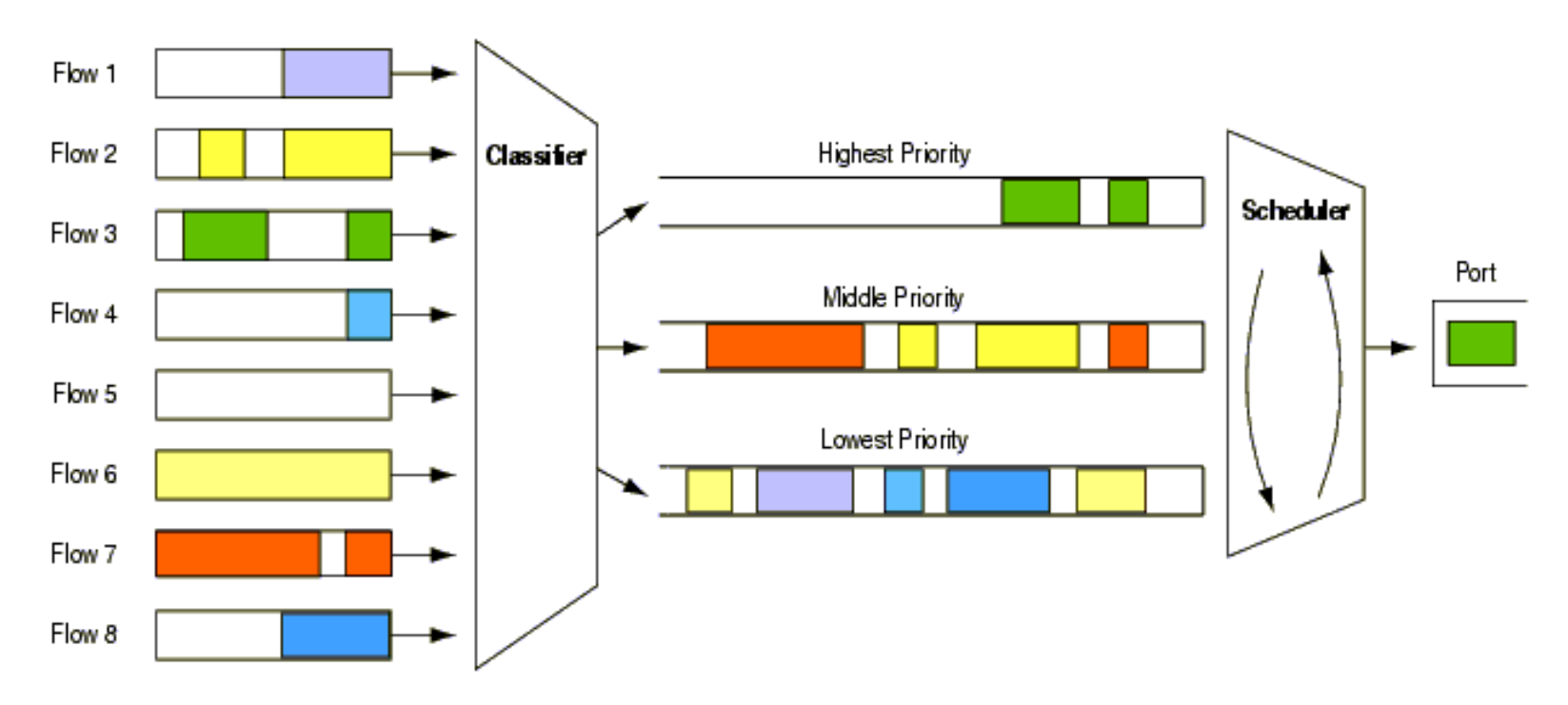

## **Classes PRIO são associadas a FIFO**

# tc qdisc add dev eth0 root handle 1: prio

 $cm-05$ 

- Cria automaticamente 3 classes denominadas: 1:1, 1:2 e 1:3
- Associa a qdisc PFIFO as classes
- Os filtros precisam ser adicionados posteriormente as classes.

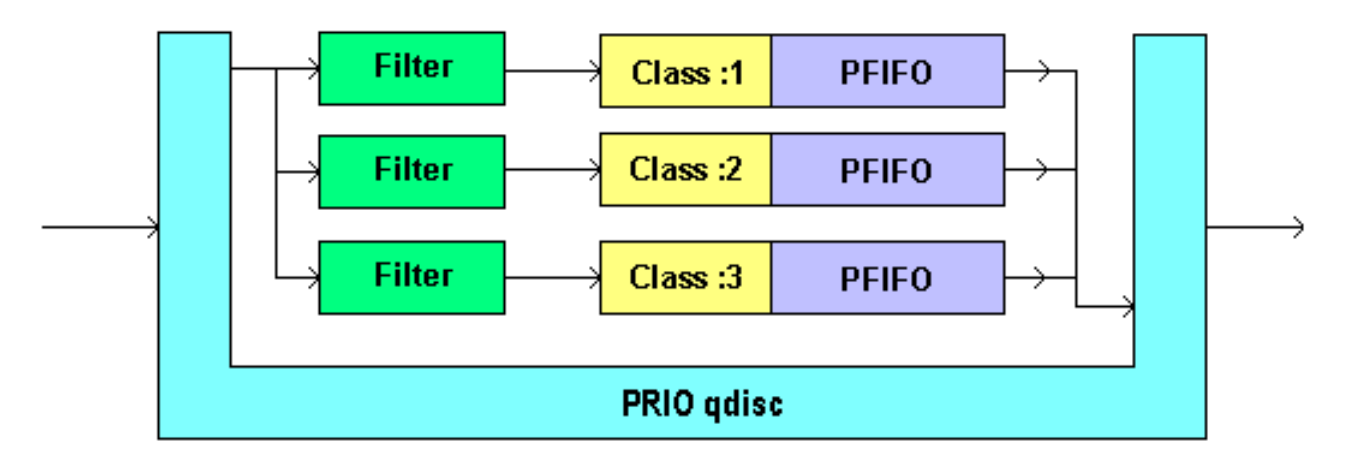

## **Exemplos de Filtros para as Classes PFIFO**

• Os exemplos abaixo mostram como associar pacotes as classes baseando-se nos códigos de TOS (DSCP)

# tc filter add dev eth0 parent 1:0 prio 1 protocol ip u32 \ match ip tos 0x28 0xff flowid 1:1

 $cm-06$ 

# tc filter add dev eth0 parent 1:0 prio 2 protocol ip u32 \ match ip tos 0x48 0xff flowid 1:2 # tc filter add dev eth0 parent 1:0 prio 3 protocol ip u32  $\ell$ match ip tos 0x58 0xff flowid 1:3

## **Exercício 1**

- Crie um script para classificar o tráfego recebido e enviado pelo seu computador, associando:
	- todo tráfego TCP na classe 1:1 (prioridade alta)
	- todo tráfego UDP na classe 1:2 (prioridade média)
	- todo tráfego ICMP na classe 1:3 (prioridade baixa)
- Após gerar tráfego com seu computador, verifique as estatísticas de uso dos elementos qdisc, classe e filter (se houverem).

## **Observação**

- Ao fazer os testes, lembre-se que qdisc influencia o tráfego de saída do computador e não o de entrada.
- Dessa forma, a medição deve ser feita no host de origem.

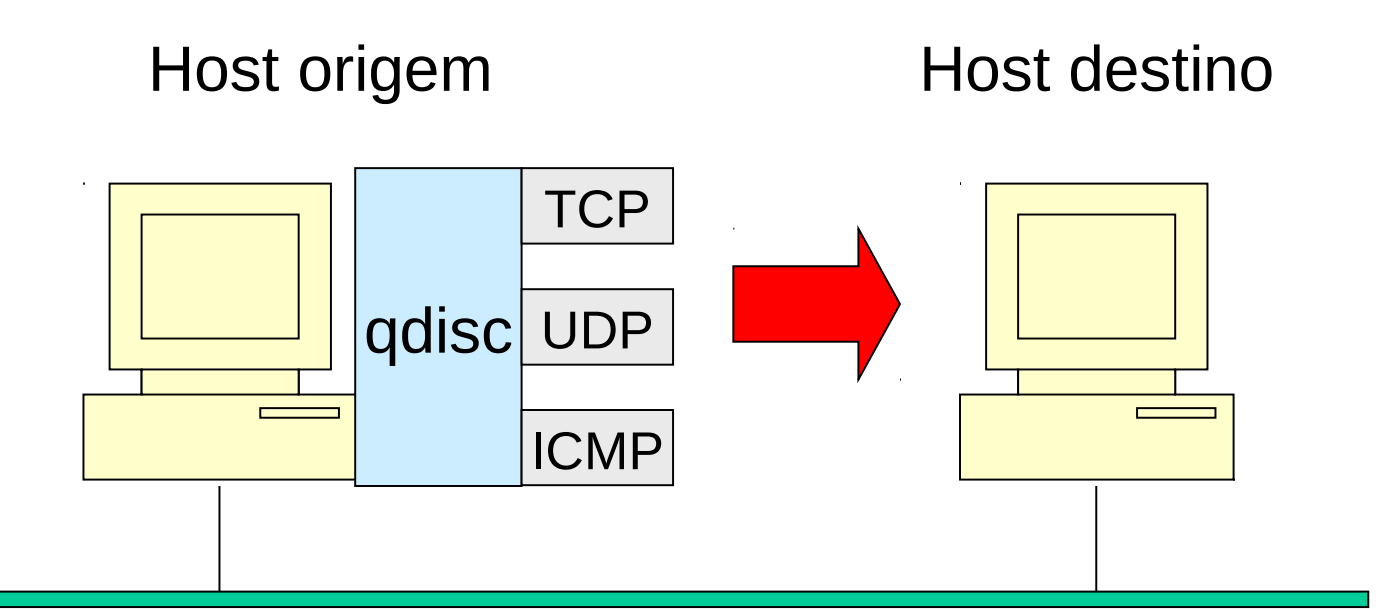

## **TBF: Token-Bucket Filter**

- TBF é um algoritmo de condicionamento de tráfego (trafficshaping)
- Ele permite limitar a banda associada a uma classe, associando uma taxa média e a possibilidade de envio de rajadas controladas.

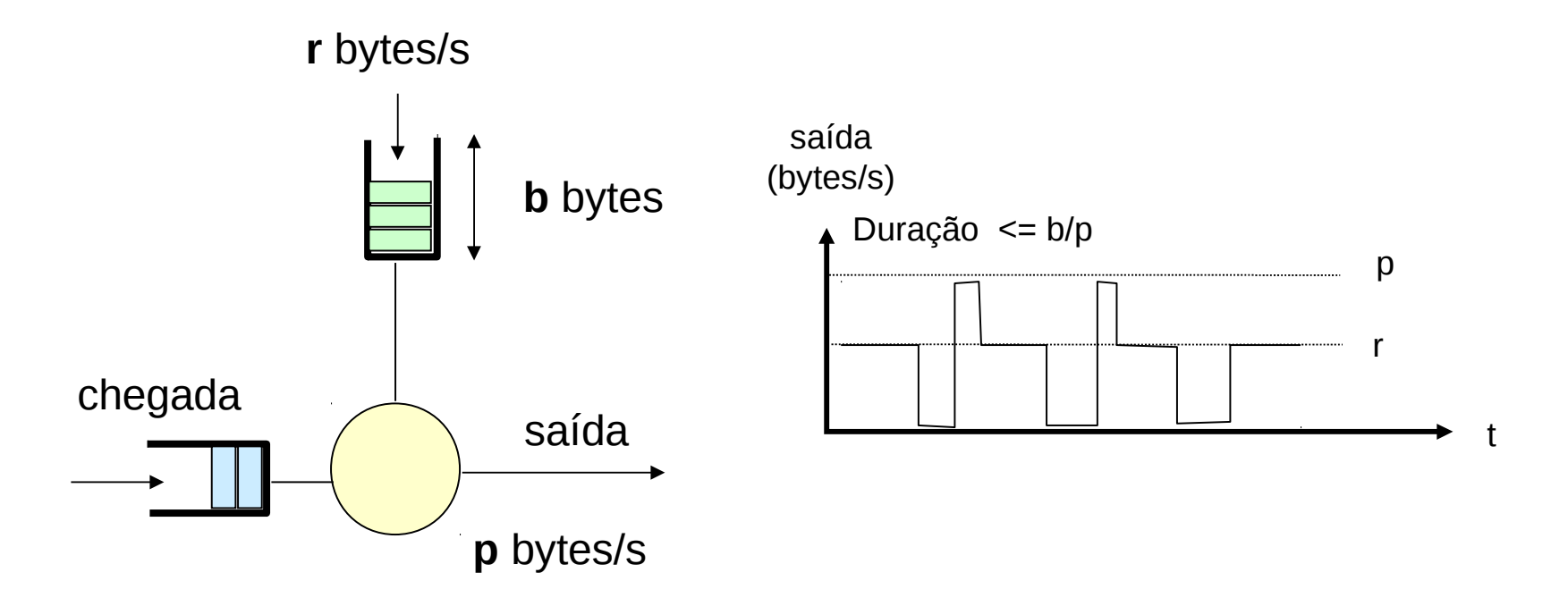

#### **Parâmetros**

**> tc qdisc add dev eth0 parent 1:1 tbf rate 0.5mbit burst 5k latency 70ms peakrate 1mbit minburst 1540**

- Onde:
	- **rate:** taxa média transmitida
	- **burst:** tamanho do balde (em bytes)
	- **latency**: tempo máximo que um pacote pode ficar na fila aguardando o token
	- **peakrate**: taxa de pico de descarga do baldo
	- **minburst**: geralmente o mtu de um pacote

#### **Exemplo**

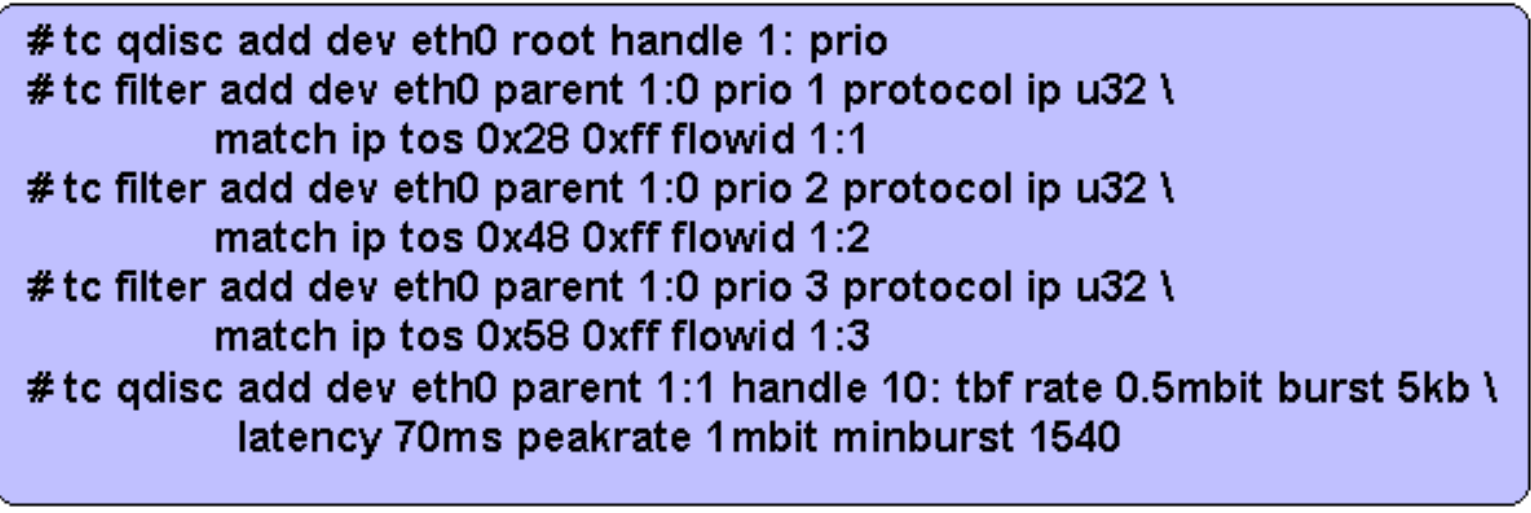

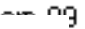

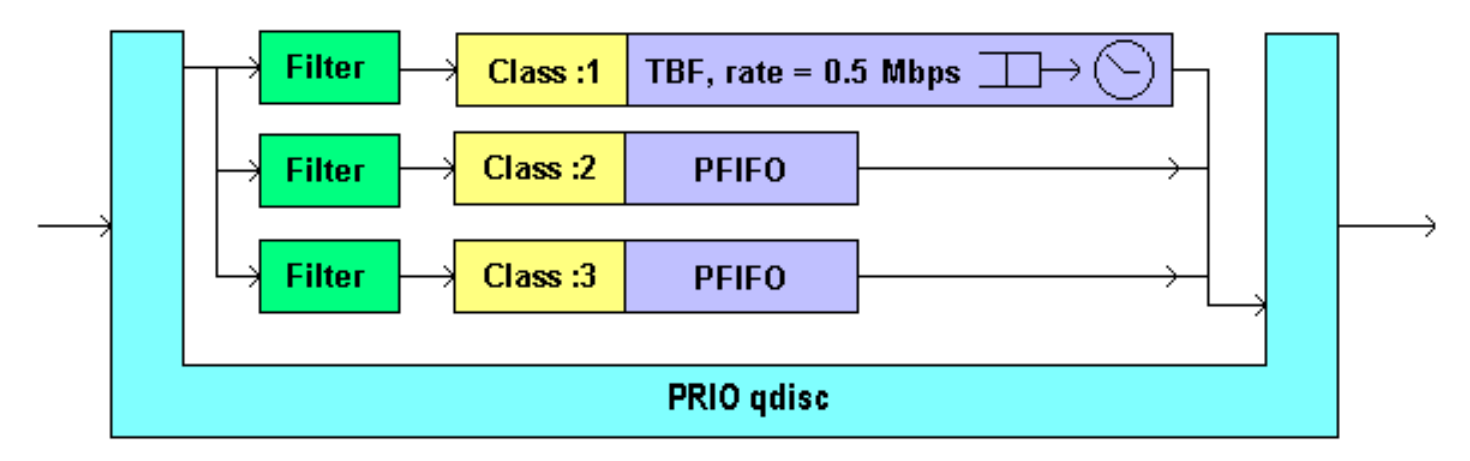

Figure 2.4.1

## **Exercício 2**

- Altere o script do exercício 1, associando uma qdisc do tipo TBF a classe 1:1
	- **tbf rate 0.5mbit burst 5k latency 70ms peakrate 1mbit minburst 1540**
- Crie os seguintes filtros:
	- Todo tráfego TCP é associado a classe 1:1
	- O tráfego enviado ao computador ao lado é associado a classe 1:2
	- O tráfego default é associado a classe 1:3
- Faça download de um arquivo grande em seu computador pela Internet e verifique as estatísticas associadas a classe.
- Efetue pings no computador enquanto você faz o download para avaliar o efeito do QoS.

# **SFQ: Stochastic Fair Queuing**

• As filas são servidas um pacote de cada vez, utilizando a estratégia de round-robin

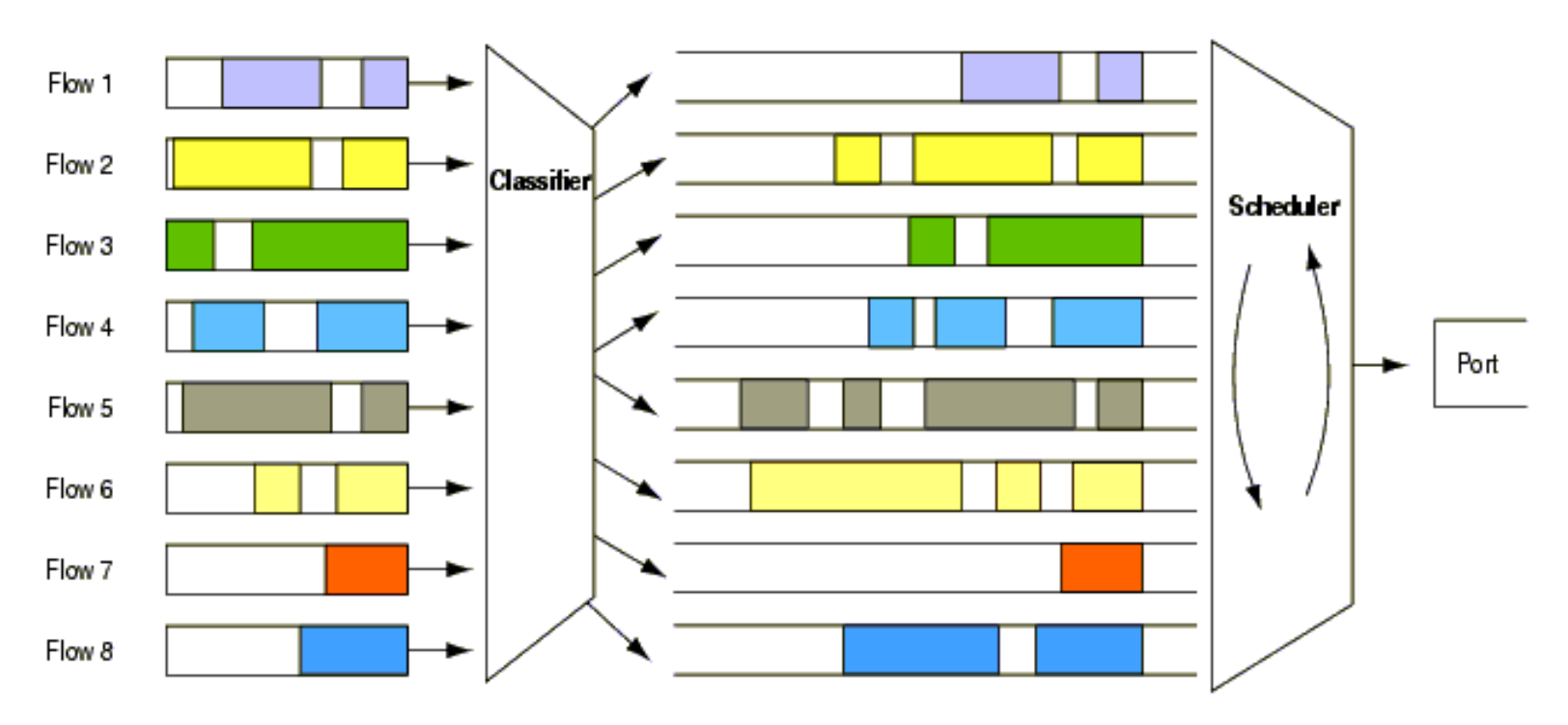

**Figure 2.5.1** 

## **Parâmetros**

- *perturb*
	- *Intervalo para reconfiguração de hashing.*
	- *Valor recomendado: 10s*
- *quantum*
	- *Quantidade de bytes removidos da fila por interação.*
	- *O valor default é 1 = maximum sized packet (MTU-sized).*

#### # tc qdisc add dev eth0 root sfq perturb 10

 $cm-10$ 

## **Exemplo**

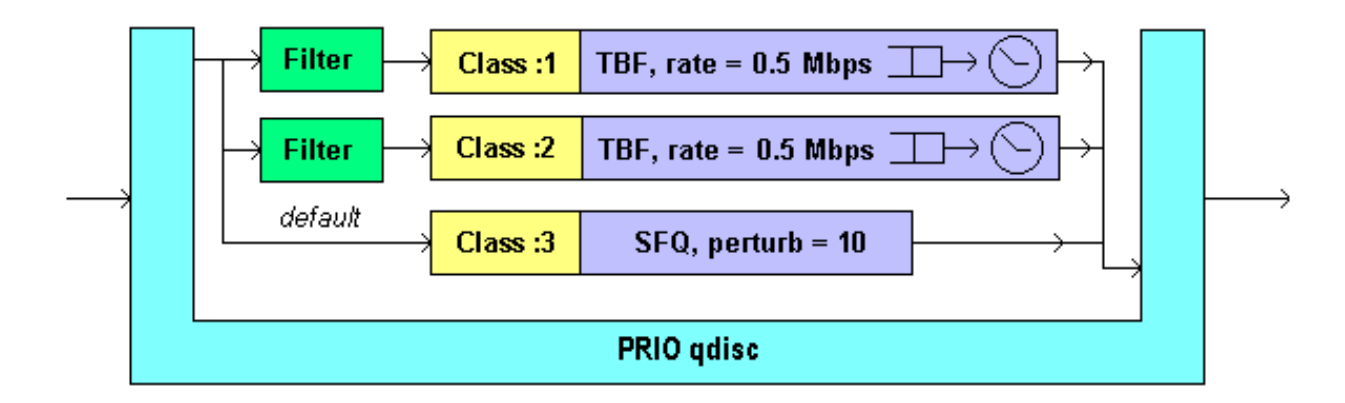

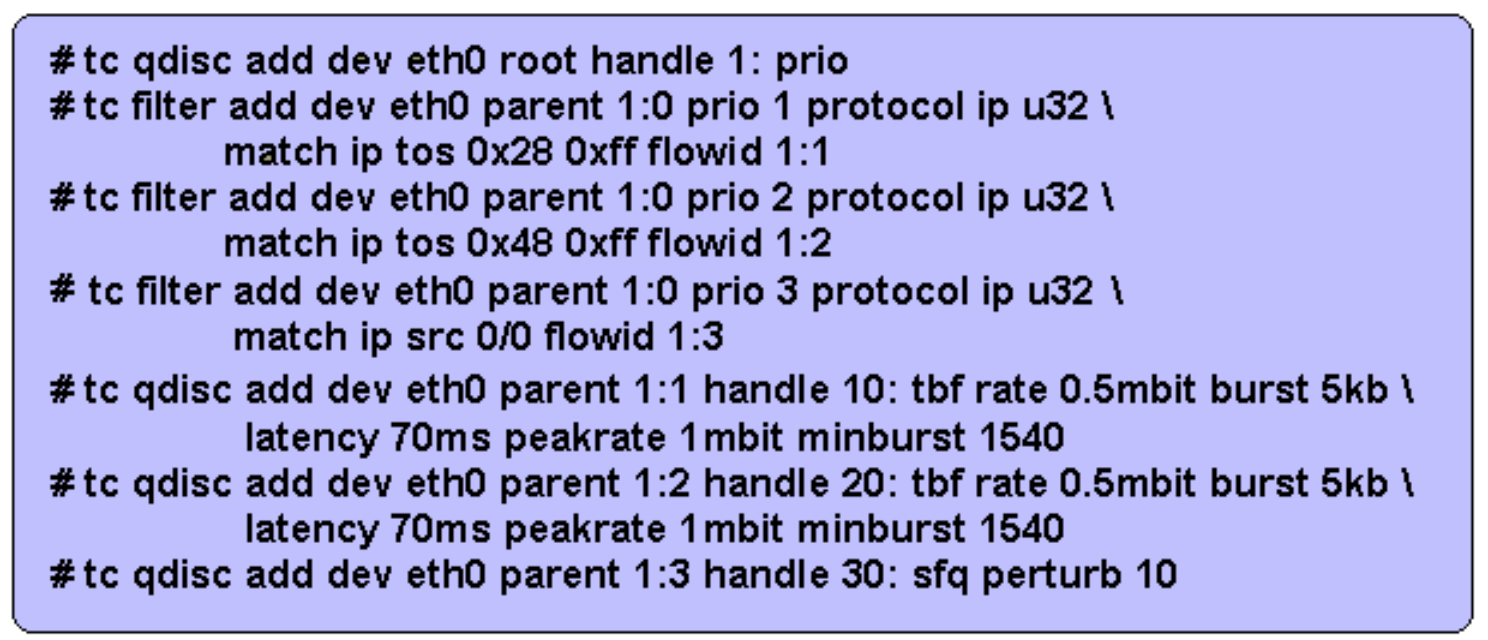

## **HTB**

• Esse algoritmo é utilizado no lugar do CBQ, considerada muito complexa, para construir hierarquias de divisão de banda conforme a figura abaixo.

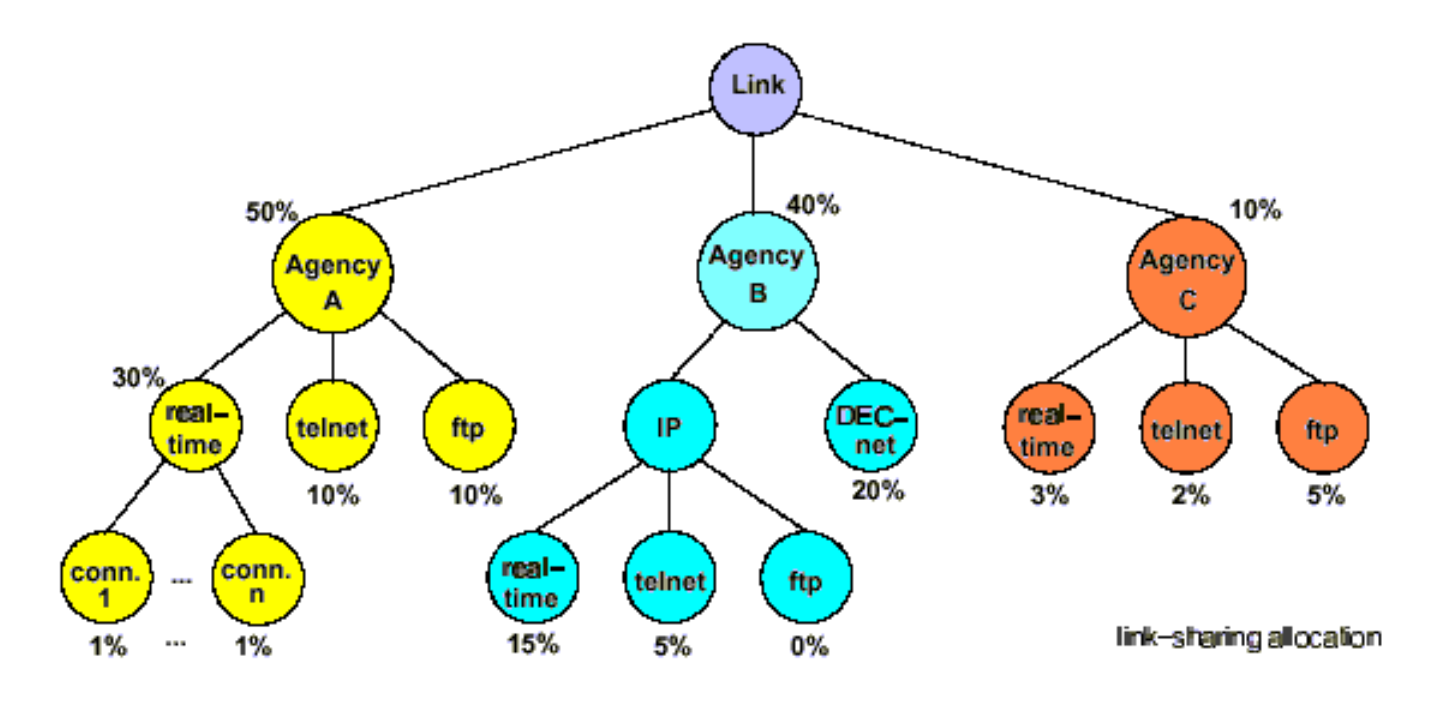

A hierarchical link-sharing structure.

**Figure 2.8.2** 

## **Parâmetros**

- **rate**: taxa associada garantida para classe e suas filhas
- **ceil**: taxa máxima que pode ser emprestada da classe pai
- **burst**: quantidade máxima de bytes que pode ser enviada na taxa ceil
- **cburst**:quantidade máxima de bytes que pode ser enviada na taxa da interface (quando não houver limite imposto pela classe pai)
- **priority**: ordenamento das classes. As classes de maior prioridade recebem o excesso de banda primeiro, reduzindo sua latência (prio 0 é a maior)

**> tc qdisc add dev eth0 root handle 1: htb > tc class add dev eth0 parent 1:0 classid 1:1 htb rate** *rate* **ceil** *rate* **burst** *bytes*  **[ cburst** *bytes* **] [ prio** *priority* **]**

## **Exemplo**

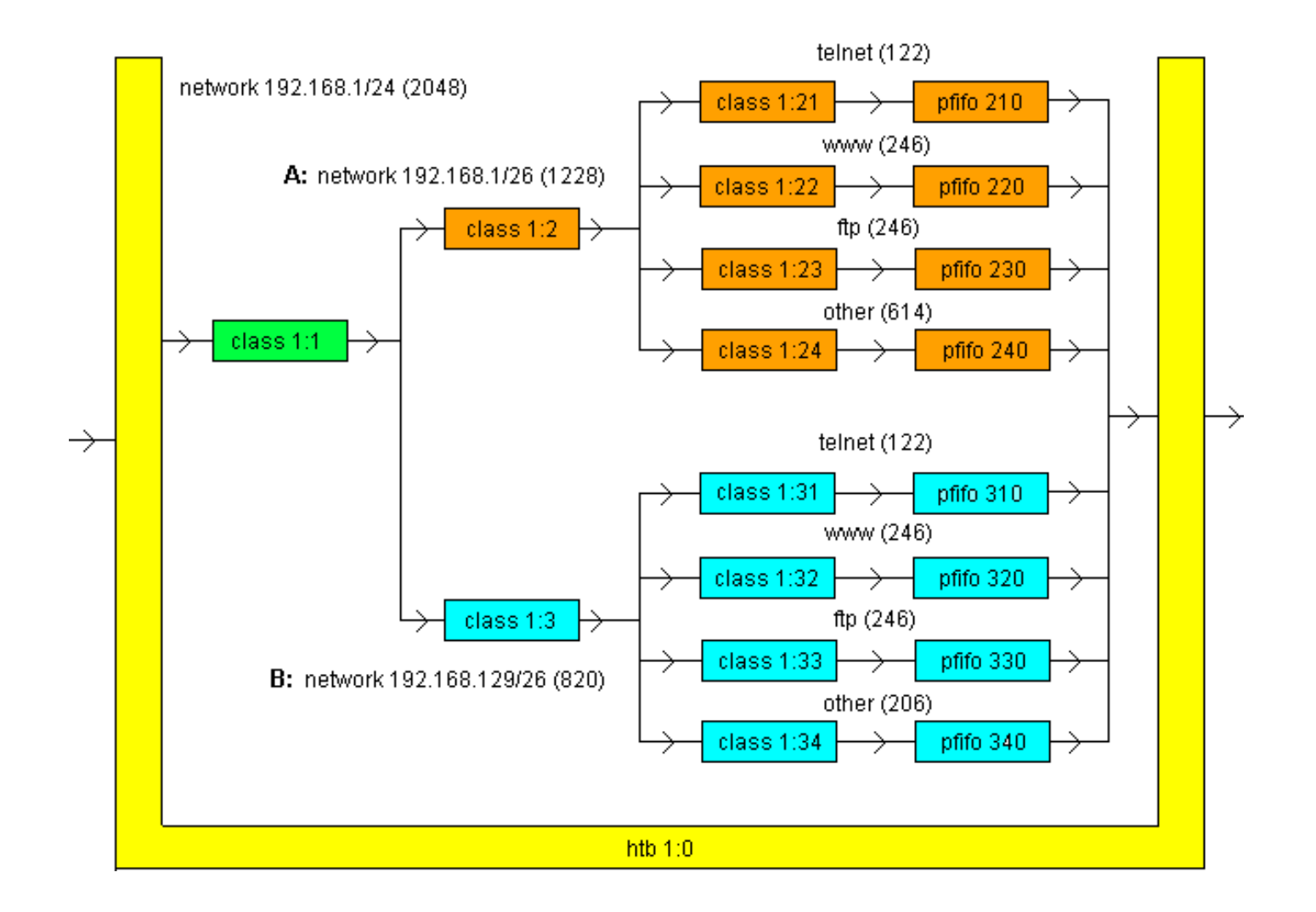

#### **Criação da Hierarquia**

# tc qdisc add dev eth0 root handle 1:0 htb

# tc class add dev eth0 parent 1:0 classid 1:1 htb rate 2048kbit

# tc class add dev eth0 parent 1:1 classid 1:2 htb \ rate 1228kbit ceil 1228kbit

# tc class add dev eth0 parent 1:1 classid 1:3 htb \ rate 820kbit ceil 820kbit

# tc class add dev eth0 parent 1:2 classid 1:21 htb \ rate 122kbit ceil 1228kbit

# tc class add dev eth0 parent 1:2 classid 1:22 htb \ rate 246kbit ceil 1228kbit

# tc class add dev eth0 parent 1:2 classid 1:23 htb \ rate 246kbit ceil 1228kbit

# tc class add dev eth0 parent 1:2 classid 1:24 htb \ rate 614kbit ceil 1228kbit

## **Criação da Qdisc de Saída**

• A criação da Qdisc de saída é obrigatória

# tc qdisc add dev eth0 parent 1:21 handle 210: pfifo limit 10 # tc gdisc add dev eth0 parent 1:22 handle 220: pfifo limit 10 # tc gdisc add dev eth0 parent 1:23 handle 230: pfifo limit 10 # tc gdisc add dev eth0 parent 1:24 handle 240: pfifo limit 10 # tc gdisc add dev eth0 parent 1:31 handle 310: pfifo limit 10 # tc gdisc add dev eth0 parent 1:32 handle 320: pfifo limit 10 # tc gdisc add dev eth0 parent 1:33 handle 330: pfifo limit 10 # tc qdisc add dev eth0 parent 1:34 handle 340: pfifo limit 10

 $cm-47$ 

## **Criação dos Filtros**

- Os filtros são atribuídos diretamente as classes filhas.
- A classe pai é utilizada apenas para definir os limites do empréstimo de banda compartilhada.

# tc filter add dev eth0 parent 1:0 protocol ip prio 1 u32 \ match ip dst 192.168.1/26 match ip sport 23 0xfff flowid 1:21 # tc filter add dev eth0 parent 1:0 protocol ip prio 1  $\mu$ 32 \ match ip dst 192.168.1/26 match ip sport 80 0xfff flowid 1:22 # tc filter add dev eth0 parent 1:0 protocol ip prio 1 u32 \ match ip dst 192.168.1/26 match ip sport 20 0xfff flowid 1:23 # tc filter add dev eth0 parent 1:0 protocol ip prio 1 u32 \ match ip dst  $192.168.1/26$  match ip sport 21 0xfff flowid 1:23 # tc filter add dev eth0 parent 1:0 protocol ip prio 1 u32 \ match ip dst 192.168.1/26 flowid 1:24

## **Exercício 3**

• Crie um script com a hierarquia para o seu computador, adotando o desenho abaixo. Depois avalie as estatísticas da classe:

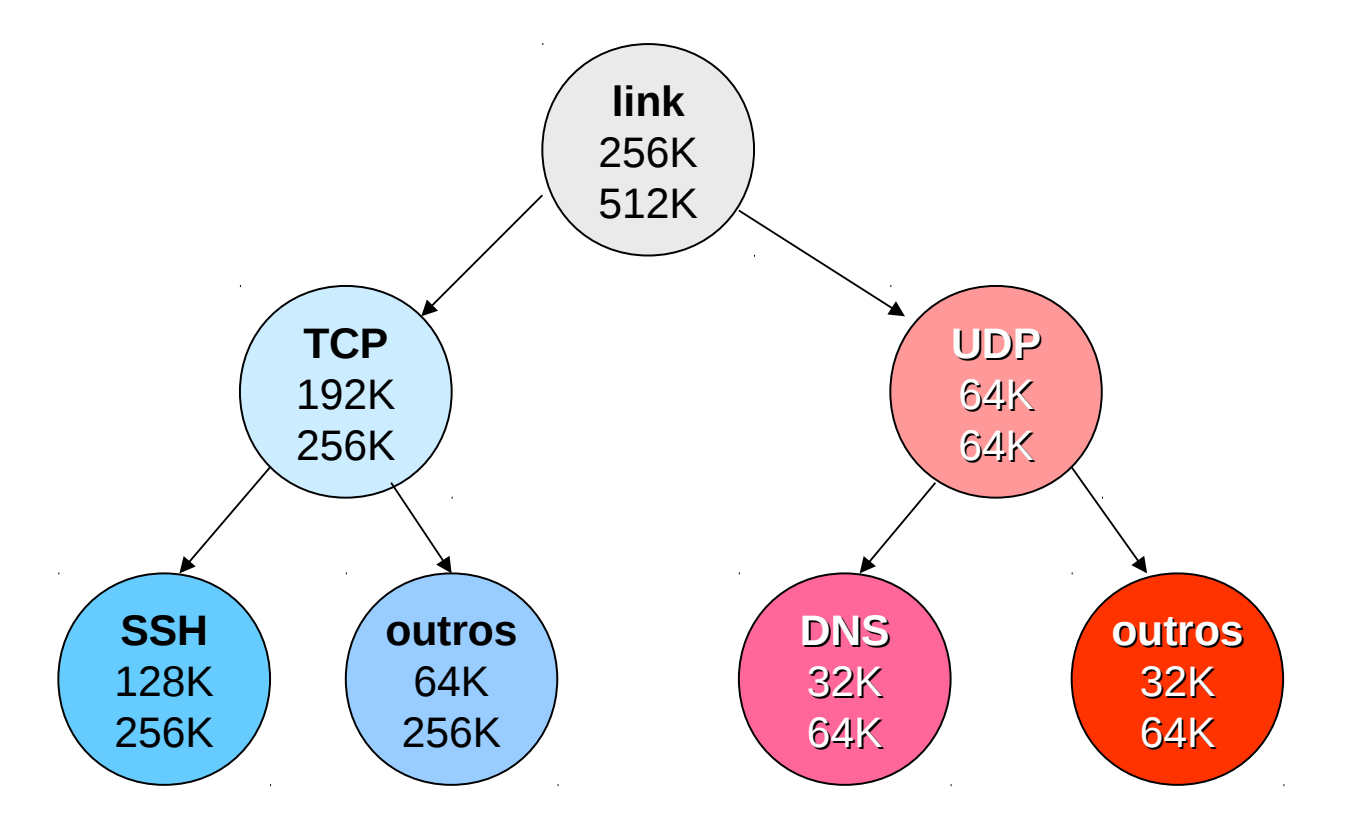

#### **DSMARK**

• A disciplina DSMARK é utilizado para fazer a marcação ou remarcação de bits do campo DS.

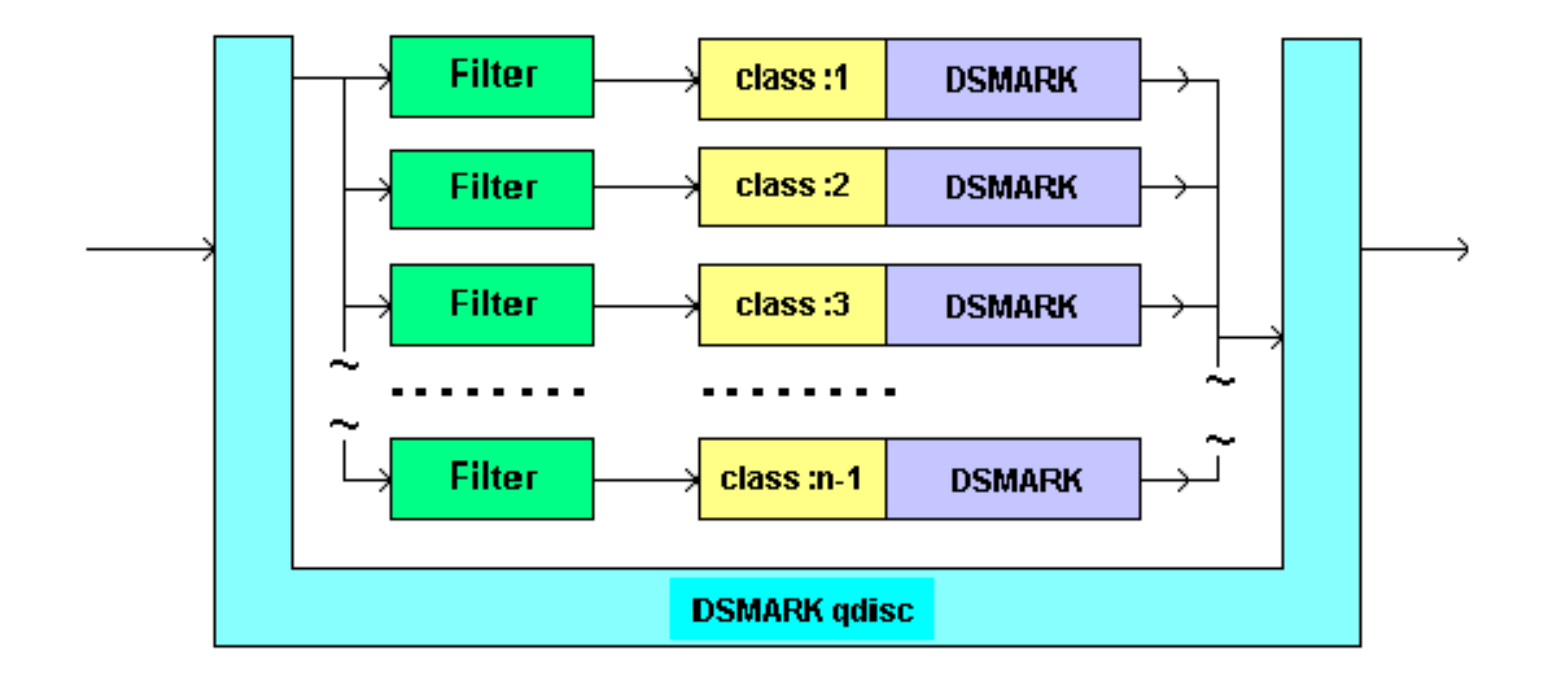

#### **DSMARK**

• A marcação é baseada na seguinte equação:

– new  $DS = (old DS & mask)$  | value

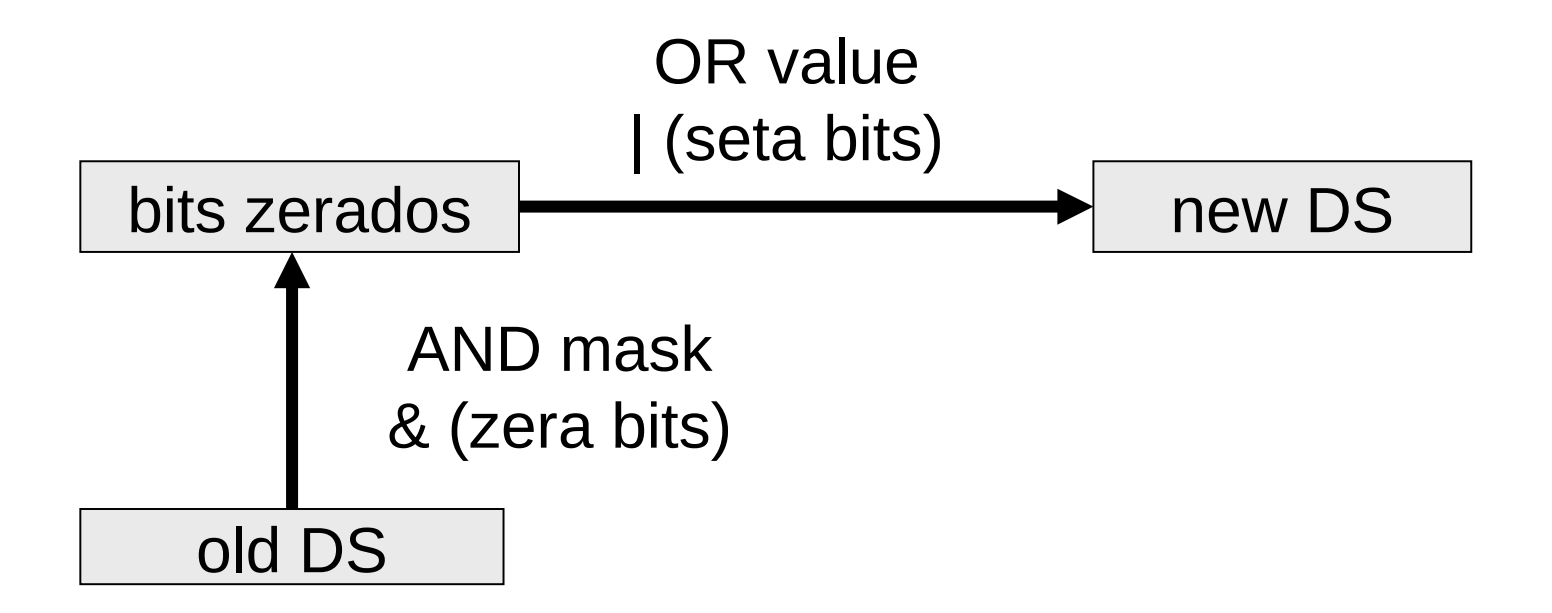

## **Exemplo: Criação das classes**

# tc add gdisc dev eth0 handle <hd> root dsmark \ indices <id> [ default\_index <did> ] [ set\_tc\_index ]

 $cm-50$ 

# tc gdisc add dev eth0 handle 1:0 root dsmark indices 8

#tc class change dev eth0 classid 1:1 dsmark mask 0x0 value 0xb8 #tc class change dev eth0 classid 1:2 dsmark mask 0x3 value 0x58 # tc class change dev eth0 classid 1:3 dsmark mask 0xe3 value 0x10 #tc class change dev eth0 classid 1:4 dsmark mask 0x1f value 0x60 # tc class change dev eth0 classid 1:5 dsmark mask 0x0 value 0x30 # tc class change dev eth0 classid 1:6 dsmark mask 0x3 value 0x70 #tc class change dev eth0 classid 1:7 dsmark mask 0x0 value 0x0

#### **Exemplo: Criação de Classes**

# tc qdisc add dev eth0 parent 1:1 handle 2:0 dsmark \ indices 8 default\_index 7

 $cm-52$ 

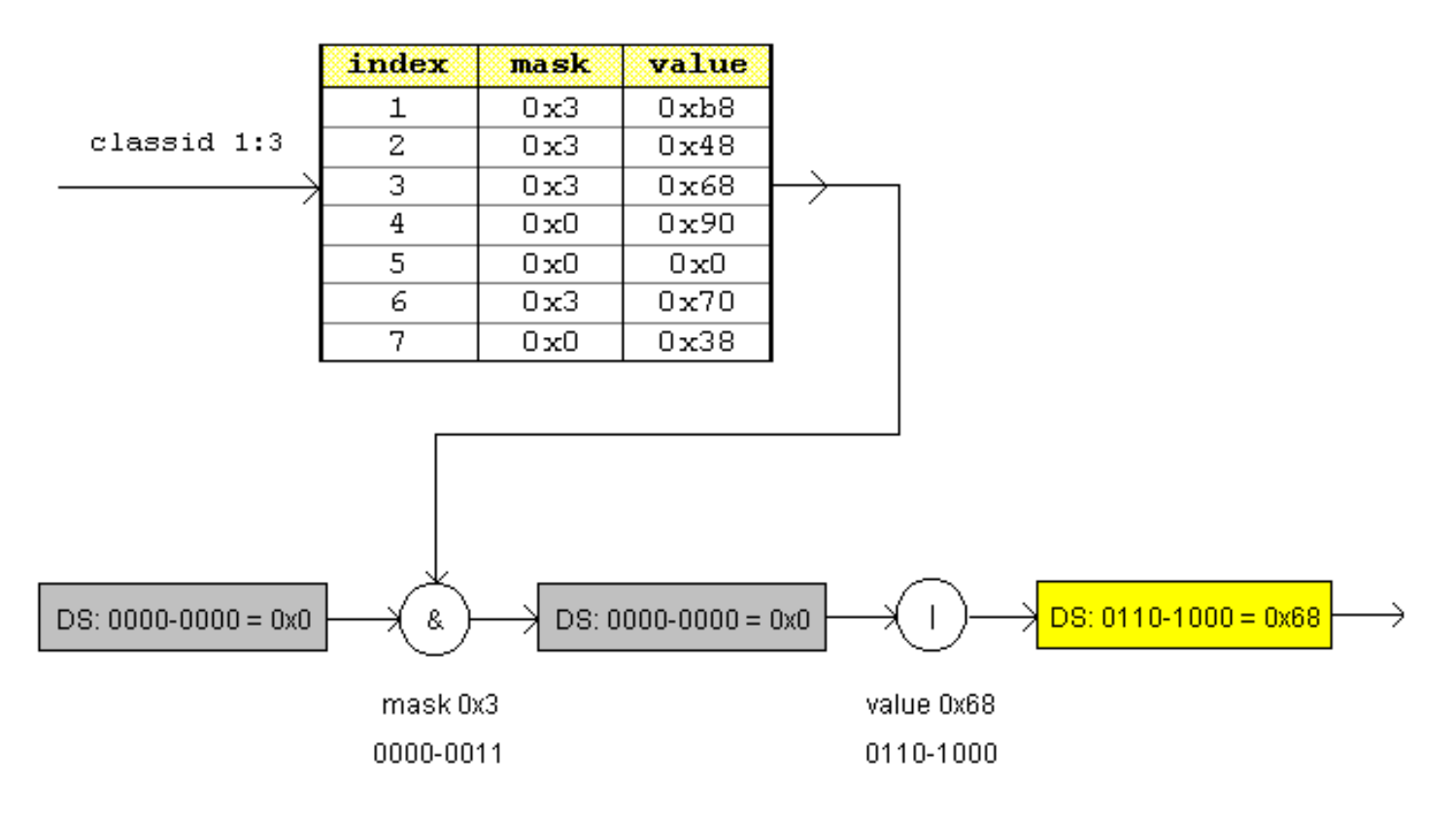

**Figure 2.9.2** 

#### **CodePoints de PHB**

• A marcação dos pacotes deve desprezar os três últimos bits do byte de TOS (DSCP), conforme a figura abaixo.

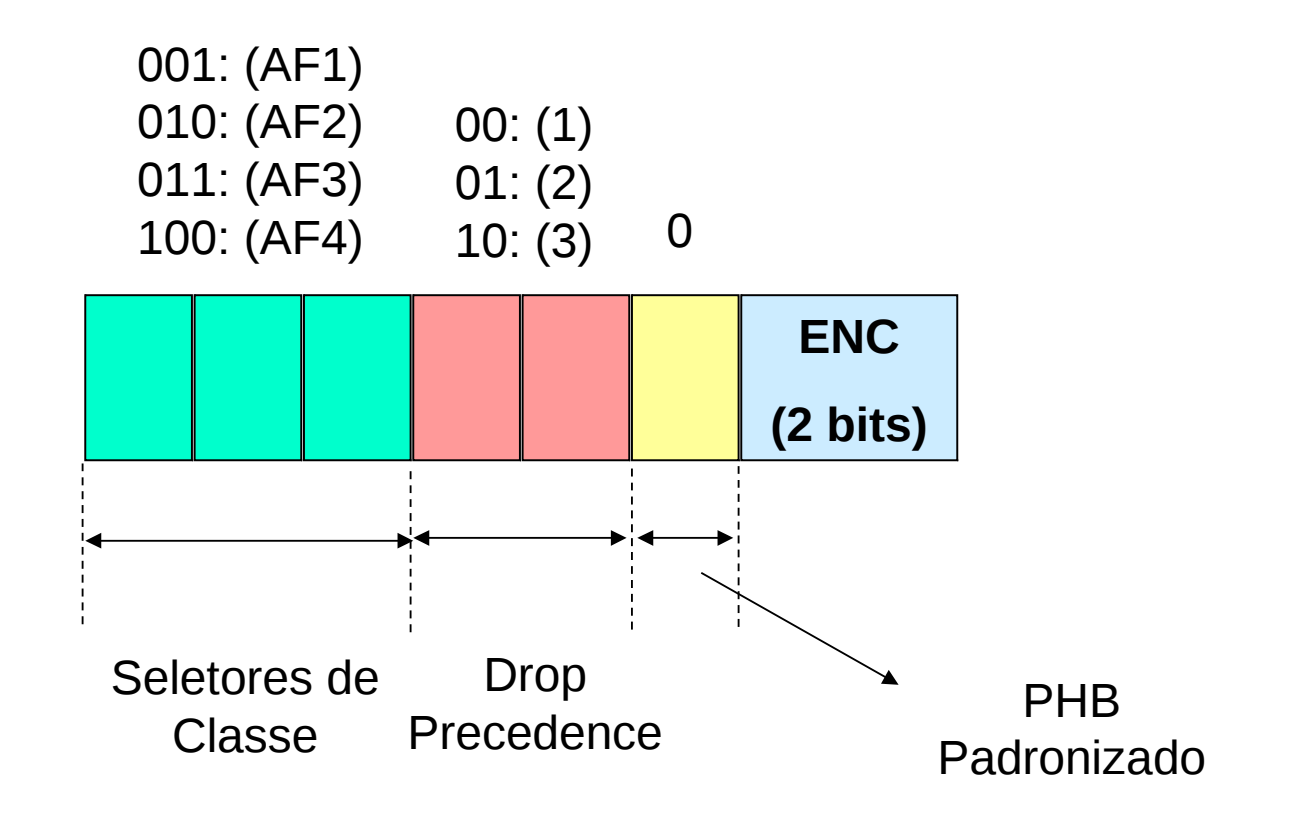

#### **PHB's Padronizados**

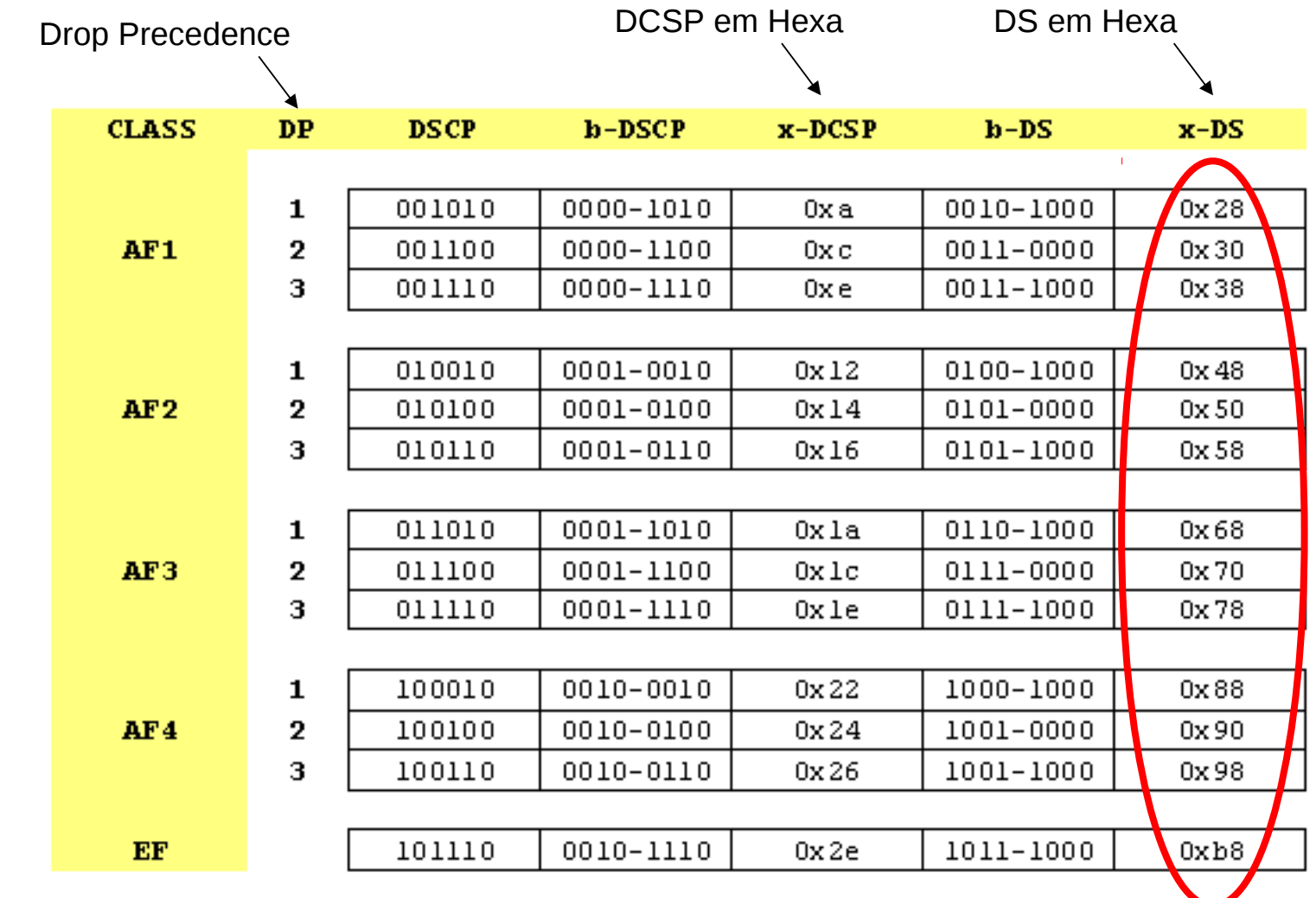

## **Exemplos**

- Setar todos os pacotes para AF23:
	- mask 0x0 (*b'00000000* ) value 0x58 (*b'01011000* )
- Setar todos os pacotes como AF12, preservando os bits ECN:
	- mask 0x3 (*b'00000011* ) value 0x30 (*b'00110000* )
- Setar em 2 o 'drop precedence' de todos os pacotes
	- mask 0xe3 (*b'11100011* ) value 0x10 (*b'00010000)*
- Setar todos os pacotes para AF3, sem alterar os bites ECN e os bits de precedência.
	- mask 0x1f (b'*00011111)* value 0x60 (b'*01100000)*

## **Exemplo: Criação dos Filtros**

# tc filter add dev eth0 parent 1:0 protocol ip prio 1 u32 \ match ip src 192.168.1/24 flowid 1:1 # tc filter add dev eth0 parent 1:0 protocol ip prio 1 u32 \ match ip src 192.168.2/24 flowid 1:2 # tc filter add dev eth0 parent 1:0 protocol ip prio 1 u32 \ match ip src 192.168.3/24 flowid 1:3 # tc filter add dev eth0 parent 1:0 protocol ip prio 1 u32 \ match ip src 192.168.4/24 flowid 1:4 # tc filter add dev eth0 parent 1:0 protocol ip prio 1 u32 \ match ip src 192.168.5/24 flowid 1:5 # tc filter add dev eth0 parent 1:0 protocol ip prio 1  $\mu$ 32 \ match ip src 192.168.6/24 flowid 1:6 # tc filter add dev eth0 parent 1:0 protocol ip prio 1  $\mu$ 32 \ match ip src 192.168.7/24 flowid 1:7

## **Exercício 4:**

- Crie um script para:
	- marcar os pacotes UDP com AF 11
	- marcar os pacotes TCP com AF 23
- Utilizando o *Ethereal*, capture os pacotes enviados e recebidos pelo seu computador e verifique como eles são marcados.

# **Policiamento: Policing**

- A função do policiamento é limitar o tráfego do usuário as condições importas pelo SLA.
- O policiamento é feito normalmente na interface de entrada dos roteadores de borda.

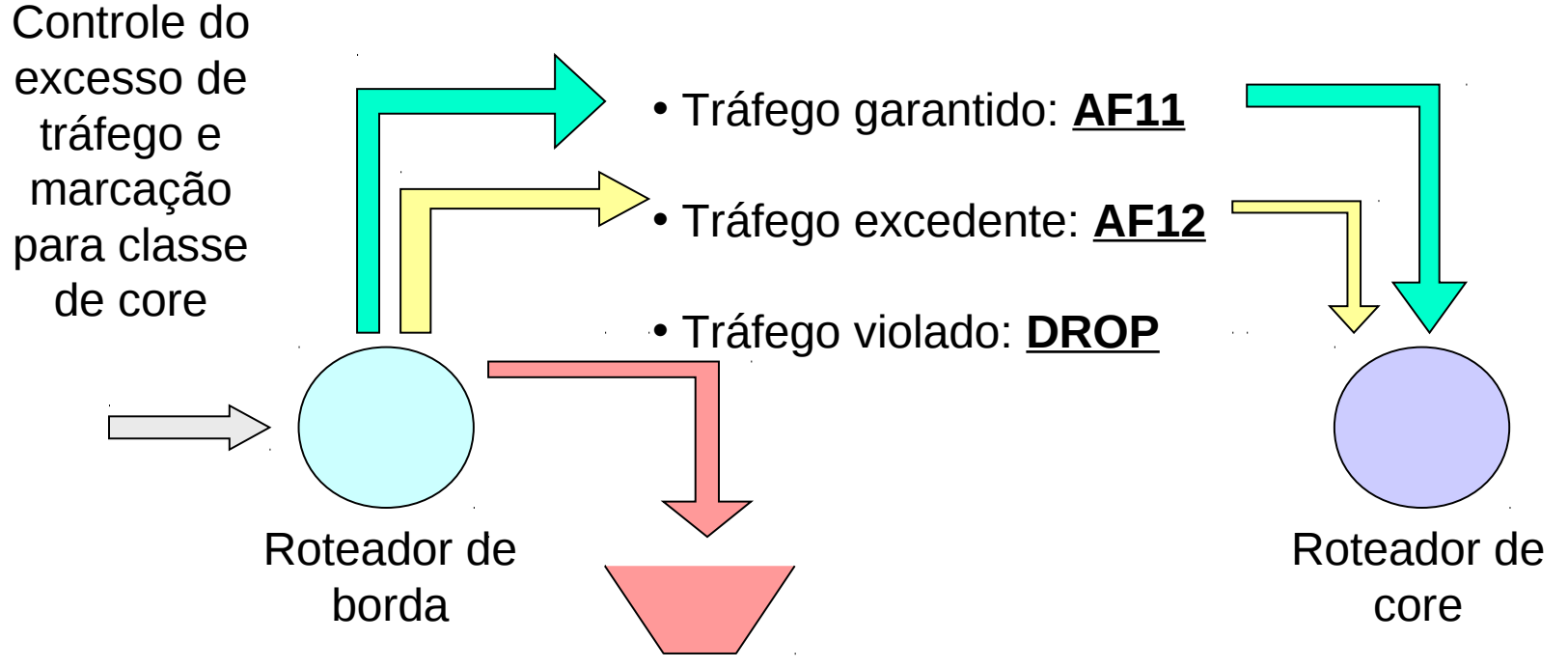

# **Policiamento: Policing**

- O policiamento é implementado pelo cascateamento de fluxos token-bucket controlados
- O último parâmetro especifica o que deve ser feito com os pacotes que excederem o burst.
	- **drop**: os pacotes são descartados
	- **continue**: continua a classificação do pacote assumindo a regra de filtro de prioridade inferior mais próxima.
	- **classify** (apenas para CBQ): classifica o pacote como Best Effort.

> **police** rate **BPS** burst **BYTES** [**reclassify** | **drop** | **continue**]

## **Policiamento: Policing**

• O tráfego que excede o balde é tratado pelo próximo filtro no qual o tráfego se encaixa.

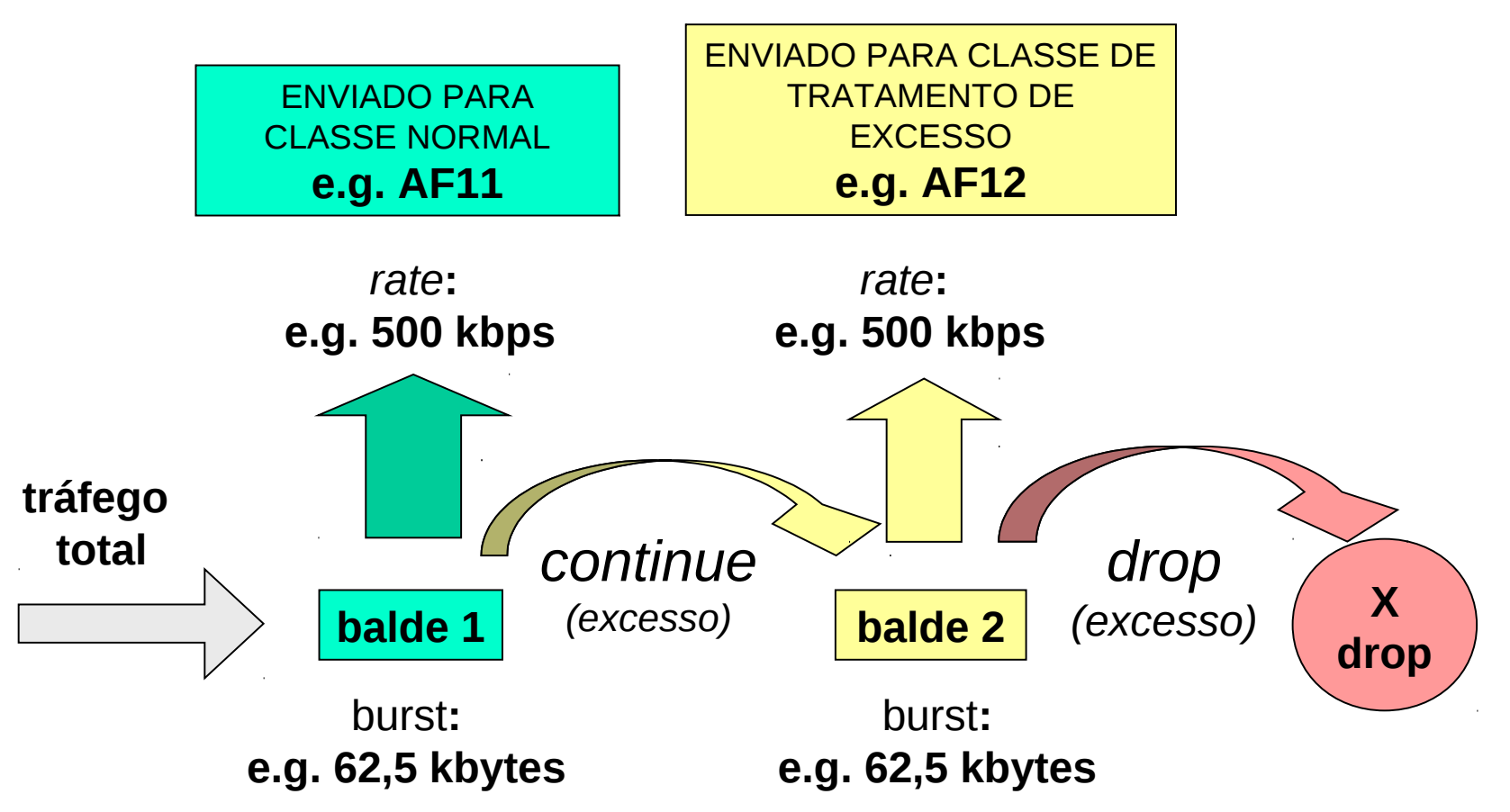

## **Exemplo de script com policiamento:**

- *#!/bin/bash*
- **tc qdisc del** dev eth0 root
- *# Crias as classes dsmark*
- **tc qdisc add** dev eth0 handle 1:0 root dsmark indices 4
- *# Marcação em AF41*
- **tc class change** dev eth0 parent 1:0 classid 1:1 dsmark mask **0x0** value **0x88**
- *# Marcação AF42*
- **tc class change** dev eth0 parent 1:0 classid 1:2 dsmark mask **0x0** value **0x90**
- *# Marcação AF13*
- **tc class change** dev eth0 parent 1:0 classid 1:3 dsmark mask **0x0** value **0x38**

## **Continuação: Filtros**

- *# Filtro para classe AF41*
- **tc filter add dev** eth0 parent 1:0 protocol ip **prio 1** u32 match ip dst 192.168.1.2/32 police rate **500kbit** burst **50k continue** classid 1:1
- *# Filtro para classe AF42*
- **tc filter add** dev eth0 parent 1:0 protocol ip **prio 2** u32 match ip dst 192.168.1.2/32 police rate **500kbit** burst **50k drop** classid 1:2
- *# Filtro para classe AF13*
- **tc filter add dev** eth0 parent 1:0 protocol ip **prio 5** u32 match ip protocol 0 0 flowid 1:3

## **Exercício 6:**

- Configure um dos computadores da sua bancada como roteador.
	- Utilizando o script anterior como base, policie o tráfego de A para B.
	- Faça a transferência de um arquivo grande (> 5Mbytes) utilizando scp, e verifique como a marcação do campo DS dos pacotes foi feita.
	- Verifique também as estatísticas dos filtros da sua regra. policiamento

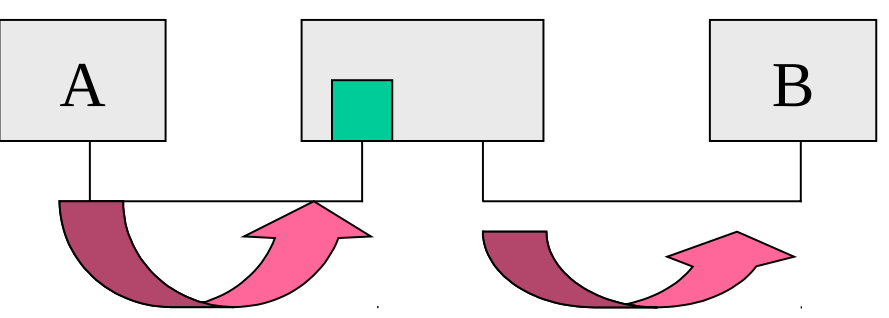

#### **ALGORITMOS DE DESCARTE**

Algoritmos de Descarte Projeto de um Roteador Core Criação de Filtros com IP Tables

## **RED: Random Early Detection**

• O principal objetivo deste algoritmo é limitar o tamanho das filas, controlando o atraso médio introduzido na transmissão de pacotes.red

> queue ave\_queue

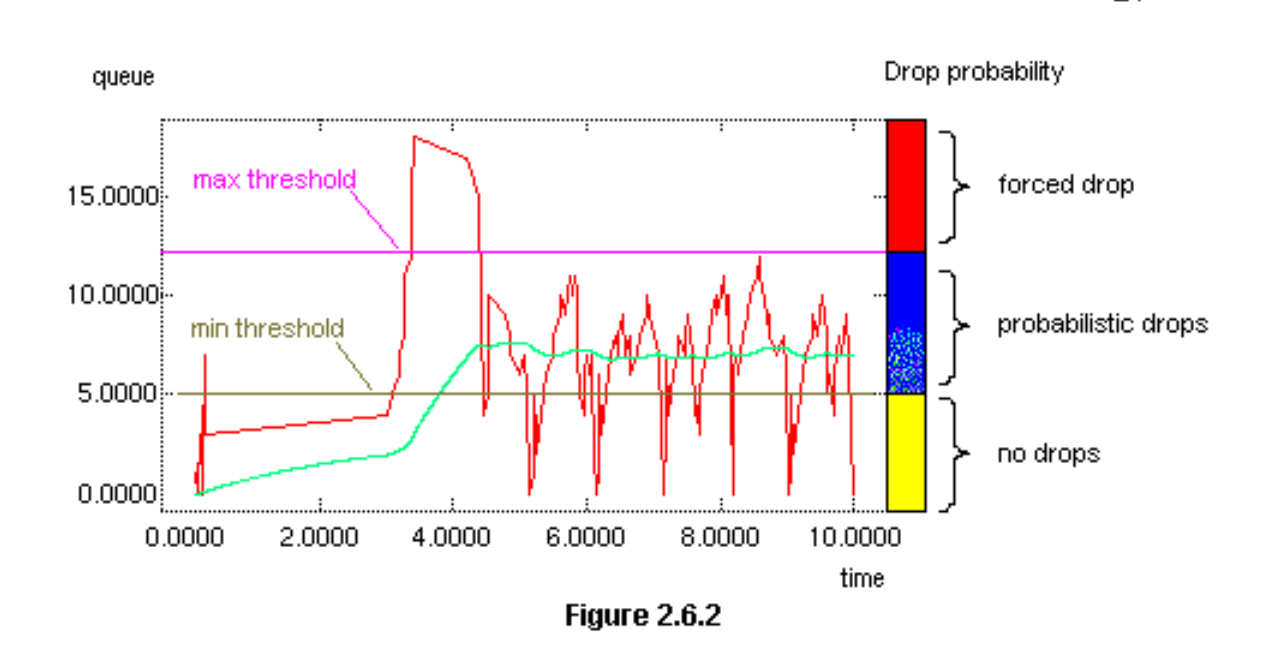

## **Parâmetros**

# tc qdisc add dev eth0 root limit <mark><bytes></mark> min <mark><bytes></mark> max <mark><bytes></mark> \ avpkt <br/> <br/> <br/> <br/>burst <packets> probability <<br/>number> bandwidth <<br/>kbps> \  $[ecn]$ 

 $cm-12$ 

- **probability** : probabilidade de descarte (de 0.0 a 1.0)
	- Recomendado: 0.01 ou 0.02
	- Entre min e max, a probabilidade de descarte é proporcional ao tamanho médio da fila
- **max** : tamanho de fila médio com probabilidade de descarte máxima
	- Cálculo: (largura de banda) \* (delay máximo desejado)
- **min**: tamanho de fila médio que inicia o descarte
	- Recomendado: 1/3 \* max

## **Parâmetros**

- limit: tamanho máximo da fila
	- Recomendado: >> max + burst ou 8 \* max
- burst : tolerância para tamanho instantâneo da fila
	- Recomendado (min+min+max)/(3\*avpkt).
- avpkt :
	- Tamanho médio do pacote em bytes
- ecn: Explicit Congestion Notification
	- Bits menos significativos do DSCP
	- Usado como alternativa ao descarte
- bandwidth: usado para calcular o tamanho médio da fila na ausência de tráfego (velocidade do link).

## **Exemplo: Dimensionamento do RED**

- Considere que:
	- $-$  **<br/>bandwidth>** = 512 kbps  $\sim$  512000 bps = 64000 bytes / sec
	- Latência máxima desejada = 500 ms
- Então:
	- **<max>**
		- 64000 bytes / sec  $*$  0.5 sec = 32000 bytes
	- **<min>**
		- $\sim$  1/3 <max> = 12000 bytes
	- **<limit>**
		- $\sim$  8  $\star$  <max> = 256000 bytes.
	- **<avpkt>**
		- $\cdot$  = 1000 bytes.
	- **<burst>**
		- $= (2 *  + )/ (3 * <sub>α</sub> + <sub>α</sub>)$
		- $=(2 * 12000 + 32000) / (3 * 1000) = 18.67 20.$

## **Exemplos**

- O comando abaixo define a seguinte política de descarte:
	- Iniciar o descarte em 12 Kbytes
	- A probabilidade máxima de descarte é 2%
	- Atingir a probabilidade máxima de descarte em 32 Kbytes
	- Admitir burst de 20 pacotes (20 Kbytes)
	- Descartar tudo acima de 256 Kbytes
- Obs.
	- Quando ECN é usado, os pacotes abaixo de "limit" são marcados com ECN ao invés de descartados.

# tc gdisc add dev eth0 root red limit 256000 min 12000 max 32000 avpkt 1000 burst 20 probability 0.02 bandwidth 512

# tc gdisc add dev eth0 root red limit 256000 min 12000 max 32000 avpkt 1000 burst 20 probability 0.02 bandwidth 512 ecn

#### **GRED**

- GRED é um algoritmo de descarte que permite tratar múltiplos níveis de prioridade de descarte.
- Cada nível de prioridade é associado a uma fila virtual.
- São possíveis até 16 níveis de prioridade (1 a 16), sendo 1 o nível mais alto.

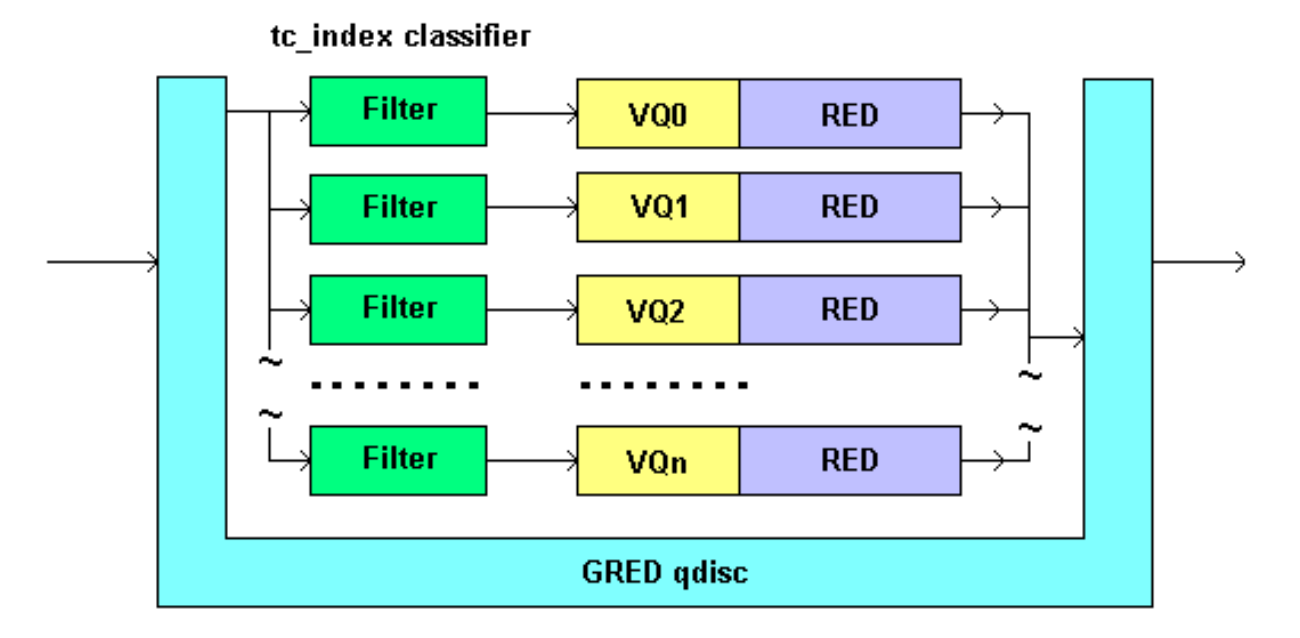

**Figure 2.7.1** 

#### **Exemplos de Comandos GRED**

# tc qdisc add dev eth0 root gred setup DPs <VQs> default <VQ> [grio]

# tc gdisc add dev eth0 root gred setup DPs 3 default 3 grio

# tc qdisc change dev eth0 root gred limit < bytes> min < bytes> \ max <b<del>ytes</del>> burst <<mark>packets</mark>> avpkt <bvtes> bandwidth <kbps> \ DP <vg> probability <number> [ prio <number> ]

# tc qdisc change dev eth0 root gred limit 60KB min 15K  $\pm$ max 45KB burst 20 avpkt 1000 bandwidth 10Mbit \ DP 1 probability 0.02 prio 2

# **Tcindex**

- Tcindex é um parâmetro opcional de DSMARK
	- **tc qdisc add** dev eth0 handle 1:0 root dsmark indices 4 **set\_tc\_index**
- A opção permite criar um filtro de entrada que efetua operações de mascaramento e deslocamento no byte DS:
	- **tc filter add** dev eth0 parent 1:0 protocol ip prio 1 tcindex **mask** *<mask>* **shift** *<shift>* pass\_on
- O resultado pode ser explorado pelos demais filtros:
	- Resultado = (byte\_DS & **p**.mask ) >> **p**.shift

## **Exemplo**

- tc filter add dev eth0 parent 1:0 protocol ip prio 1 tcindex mask **0xfc** shift **2** pass\_on
- Suponha que o código recebido foi:
	- Tratamento de prioridade numa mesma classe
		- AF11:  $0x28$  &  $0xfc$  >> 2 =
		- $(00101000 \& 11111100) >> 2 =$
		- $00001010 = 0 \times A$  (10 em decimal)
	- Similarmente:
		- AF11 = 10 e AF12 = 12 e AF13 = 14
		- AF21 = 18 e AF22 = 20 e AF23 = 22
		- AF31 = 26 e AF32 = 28 e AF33 = 30
		- AF41 = 34 e AF42 = 36 e AF43 = 38

## **TcIndex**

• Os filtros subseqüentes podem ser criados usando o atributo handle X tcindex, conforme o exemplo abaixo:

```
- AF11 = 10, AF12 = 12 e AF13 = 14
```
# tc qdisc add dev eth0 handle 1:0 root dsmark indices 64  $\iota$ set\_tc\_index

- # tc filter add dev eth0 parent 1:0 protocol ip prio 1 tcindex \ mask 0xfc shift 2 pass on
- # tc filter add dev eth0 parent 1:0 protocol ip prio 1 \ handle 10 toindex classid 1:111
- # tc filter add dev eth0 parent 1:0 protocol ip prio 1 \ handle 12 toindex classid 1:112
- # tc filter add dev eth0 parent 1:0 protocol ip prio 1 \ handle 14 toindex classid 1:113

#### **Tcindex e RED** (  $\Theta$ x 3  $\Theta$

=

&

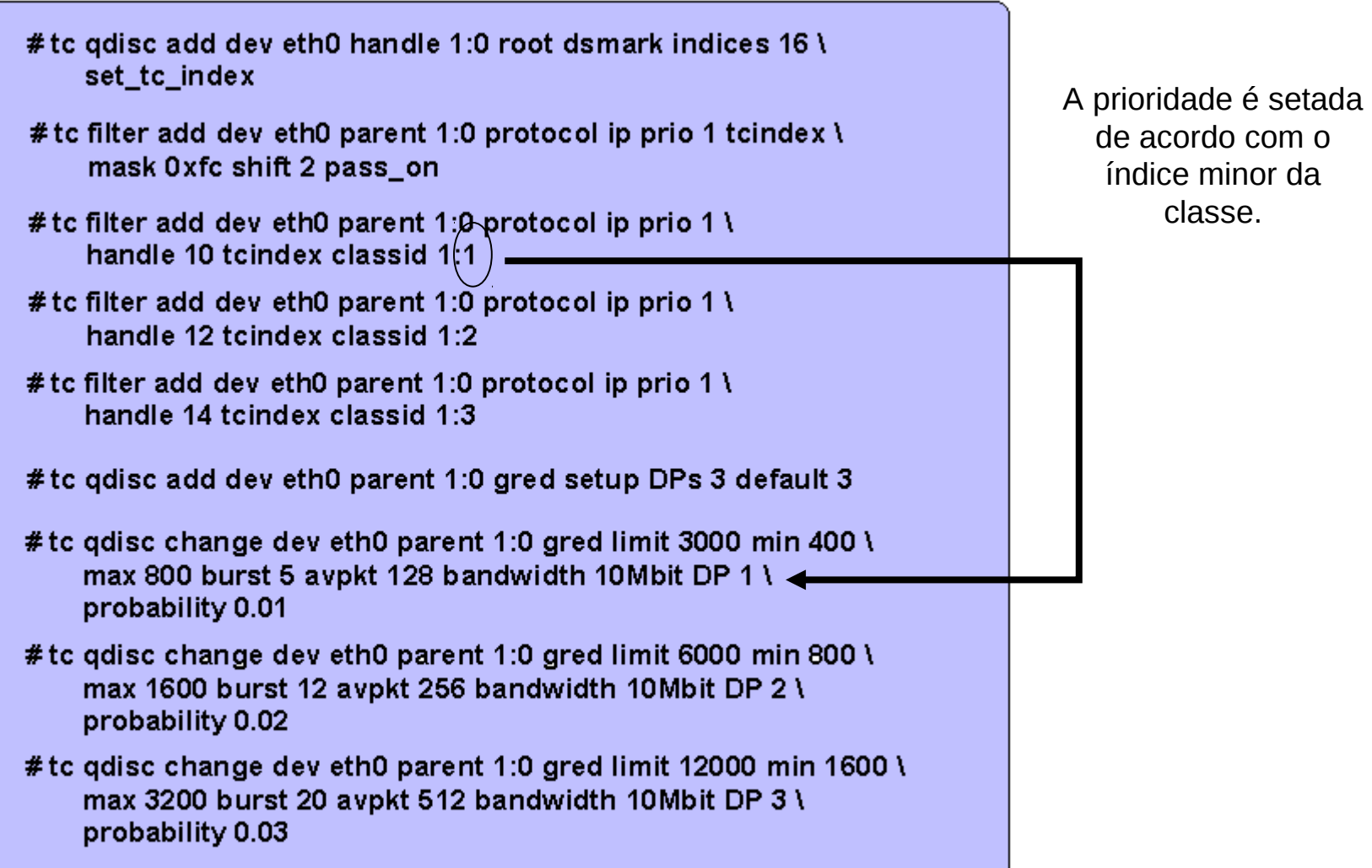

1

 $cm-58$ 

## **Exercício**

- Crie um roteador de core com suporte as classes
	- AF11, AF12 e AF13
- Supondo que a interface de saída do roteador é de 1Mbps, imponha os seguintes limites de delay:
	- Classe AF11:
		- delay máximo: 10 ms
		- probabilidade de descarte: 10%
	- Classe AF12
		- delay máximo: 30 ms
		- probabilidade de descarte: 20%
	- Classe AF13
		- delay máximo: 50 ms
		- probabilidade de descarte: 30%

## **Exemplo de Script**

- #!/bin/bash
- **tc qdisc del** root dev eth0
- $\bullet$  # criar a qdisc principal
- **tc qdisc add** dev eth0 root **handle 1: prio**
- # criar as qdiscs de saída
- **tc qdisc add** dev eth0 **handle 2:** parent 1:3 **htb**
- **tc class add** dev eth0 parent 2:0 **classid 2:1** htb rate 1000kbit ceil 1000kbit burst 1k
- **tc qdisc add** dev eth0 parent 2:1 **handle 3: red** \
- limit 10000 min 1000 max 2000 avpkt 1000 burst 1 probability 0.5
- #criar os filtros
- **tc filter add** dev eth0 **parent 2:0** protocol ip prio 1 u32 \
- match ip protocol 0x06 0xff flowid 2:1

## **Modos de Criação das Regras**

- Um filtro pode ser implementado de duas formas:
	- classificador u32
	- classificador fw
- A classificação baseada em fw permite utilizar regras de filtro iptables para classificar os pacotes.
- A ação do iptables é do tipo:
	- -j MARK set mark id
- Onde id é definido pelo parâmetro handle do tc filter.

#### **Exemplo de Filtro com IPTables**

```
# iptables -t mangle -A FORWARD -i eth1 -s 0/0 \
          -i MARK --set-mark 2
#iptables -t mangle -A FORWARD -i eth1 -s 10.2.0.0/24 \
          -i MARK --set-mark 1
# tc gdisc add dev eth1 handle ffff: ingress
# tc filter add dev eth1 parent ffff: protocol ip prio 1 \
         handle 1 fw flowid :1
# tc filter add dev eth1 parent ffff: protocol ip prio 1 \
         handle 2 fw flowid :2
# tc qdisc add dev eth0 handle 1:0 root dsmark indices 16
# tc class change dev eth0 classid 1:1 dsmark \
          mask 0x3 value 0x88
# tc class change dev eth0 classid 1:2 dsmark \
          mask 0x3 value 0x90
```
## **Exemplo com Policiamento**

```
#iptables -t mangle -A FORWARD -i eth1 -s 0/0 \
           -i MARK --set-mark 2
# iptables -t mangle -A FORWARD -i eth1 -s 10.2.0.0/24 \
           -i MARK --set-mark 1
# tc qdisc add dev eth1 handle ffff: ingress
# tc filter add dev eth1 parent ffff: protocol ip prio 4 \
    handle 1 fw police rate 1500 kbit burst 90k \
    continue flowid 4:1
# tc filter add dev eth1 parent ffff: protocol ip prio 5 \
    handle 1 fw police rate 1500kbit burst 90k \
    continue flowid 4:2
# tc filter add dev eth1 parent ffff: protocol ip prio 6 \
    handle 1 fw police rate 1000kbit burst 60k \
    drop flowid 4:3
# tc filter add dev eth1 parent ffff: protocol ip prio 6 \
    handle 2 fw police rate 1000kbit burst 60k \
    drop flowid 4:4
```
#### **Exemplo: Marcação, Shaping e Descarte com tcindex**

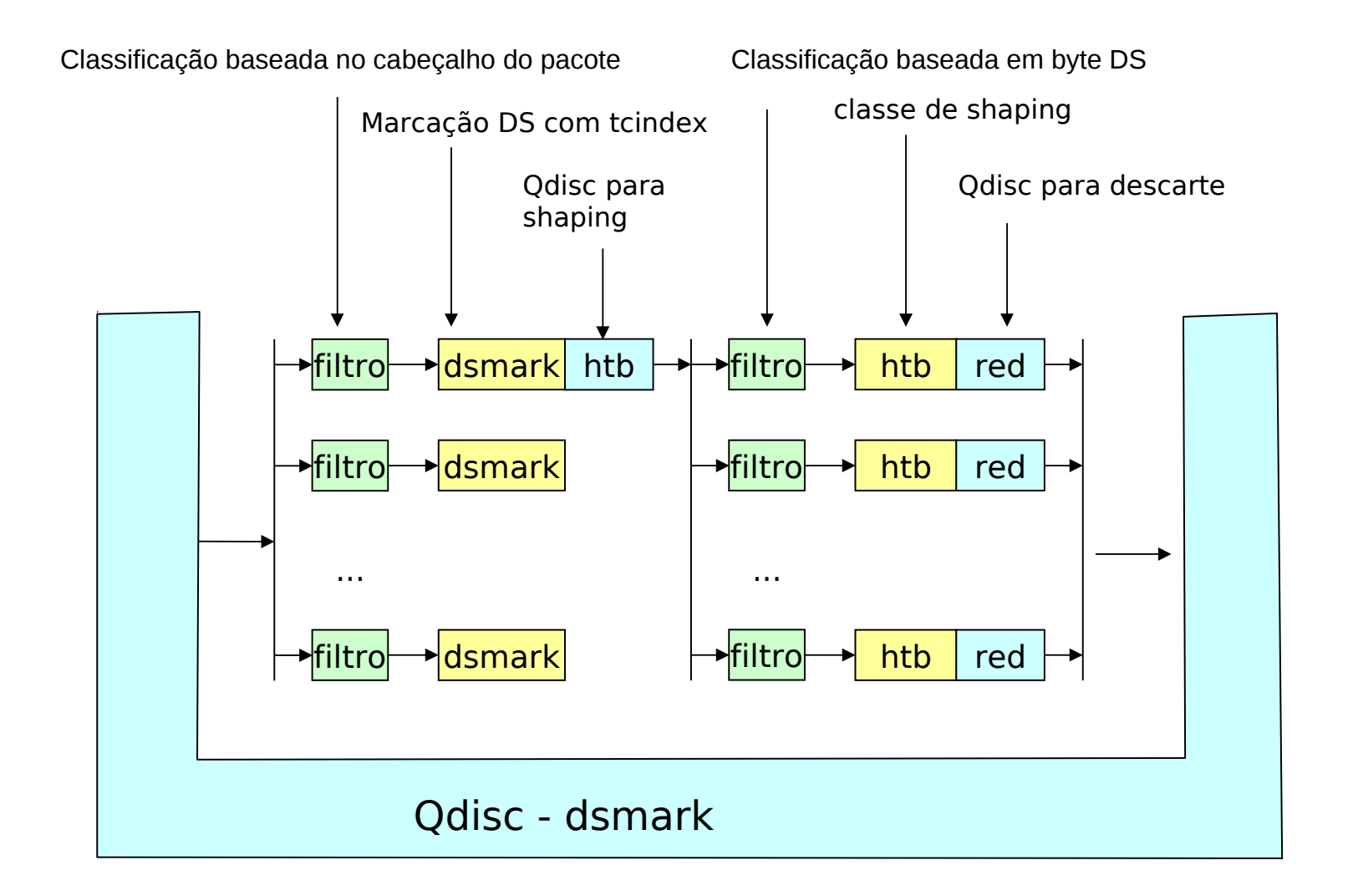

# **Script**

- **tc qdisc** del root dev eth0
- *# cria a qdisc e as classes de marcação*
- **tc qdisc** add dev eth0 handle 1:0 root dsmark indices 4 set tc index
- **tc class** change dev eth0 classid 1:1 dsmark mask 0x0 value 0x31
- *# associa o filtro a qdisc principal*
- **tc filter** add dev eth0 **parent 1:0** \ protocol ip prio 1 u32 match ip protocol 0x06 0xff flowid 1:1

## **Continuação**

- *# cria a qdisc e as classes de shaping*
- **tc qdisc** add dev eth0 parent 1:1 handle 2:0 htb
- **tc class** add dev eth0 classid 2:1 htb rate 1000kbit ceil 1000kbit
- *# associa o filtro a qdisc de shaping, baseada no código dsmark*
- **tc filter** add dev eth0 parent 2:0 protocol ip prio 2 handle 0x31 tcindex mask 0xff classid 2:1
- *# cria a qdisc de descarte*
- **tc qdisc** add dev eth0 parent 2:1 handle 3: red limit 50000 min 10000 max 40000 avpkt 1000 burst 10 probability 0.1